## illumina®

## VeriSeq NIPT-analysesoftware (16 monsters)

Gebruikershandleiding

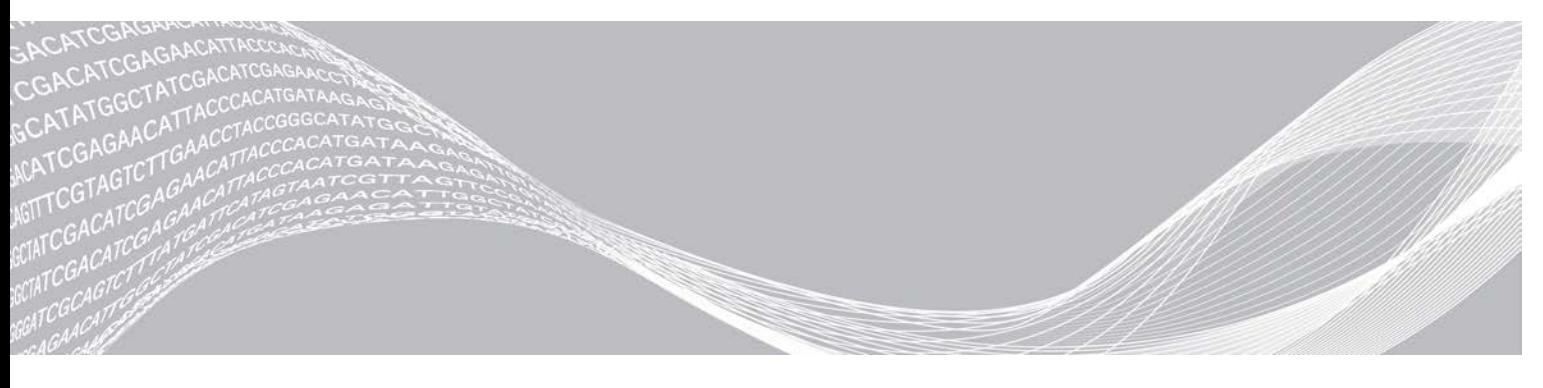

Documentnr. 1000000012732 v05 NLD BEDRIJFSEIGENDOM VAN ILLUMINA English Source: 1000000012693 v05 April 2020 BESTEMD VOOR IN-VITRODIAGNOSTIEK

Dit document en de inhoud ervan zijn eigendom van Illumina, Inc. en haar dochterondernemingen ('Illumina'), en zijn alleen bedoeld voor contractueel gebruik door haar klanten in verband met het gebruik van de hierin beschreven producten en voor geen enkel ander doel. Dit document en de inhoud ervan mogen niet worden gebruikt of gedistribueerd voor welk ander doel dan ook en/of op een andere manier worden gecommuniceerd, geopenbaard of gereproduceerd zonder de voorafgaande schriftelijke toestemming van Illumina. Illumina geeft door middel van dit document geen licenties onder haar patent, handelsmerk, auteursrecht of gewoonterechten noch soortgelijke rechten van derden door.

De instructies in dit document moeten strikt en uitdrukkelijk worden opgevolgd door gekwalificeerd en voldoende opgeleid personeel om een correct en veilig gebruik van de hierin beschreven producten te waarborgen. Alle inhoud van dit document moet volledig worden gelezen en begrepen voordat dergelijke producten worden gebruikt.

HET NIET VOLLEDIG LEZEN EN UITDRUKKELIJK OPVOLGEN VAN ALLE INSTRUCTIES IN DIT DOCUMENT KAN RESULTEREN IN SCHADE AAN DE PRODUCTEN, LETSEL AAN PERSONEN (INCLUSIEF GEBRUIKERS OF ANDEREN) EN SCHADE AAN ANDERE EIGENDOMMEN. BIJ HET NIET VOLLEDIG LEZEN EN UITDRUKKELIJK OPVOLGEN VAN ALLE INSTRUCTIES IN DIT DOCUMENT VERVALLEN ALLE GARANTIES DIE VAN TOEPASSING ZIJN OP HET PRODUCT.

ILLUMINA IS OP GEEN ENKELE MANIER AANSPRAKELIJK VOOR GEVOLGEN VAN EEN ONJUIST GEBRUIK VAN DE PRODUCTEN DIE HIERIN WORDEN BESCHREVEN (INCLUSIEF DELEN DAARVAN OF SOFTWARE).

© 2020 Illumina, Inc. Alle rechten voorbehouden.

Alle handelsmerken zijn het eigendom van Illumina, Inc. of hun respectievelijke eigenaren. Ga naar [www.illumina.com/company/legal.html](http://www.illumina.com/company/legal.html) voor meer informatie over specifieke handelsmerken.

## Revisiegeschiedenis

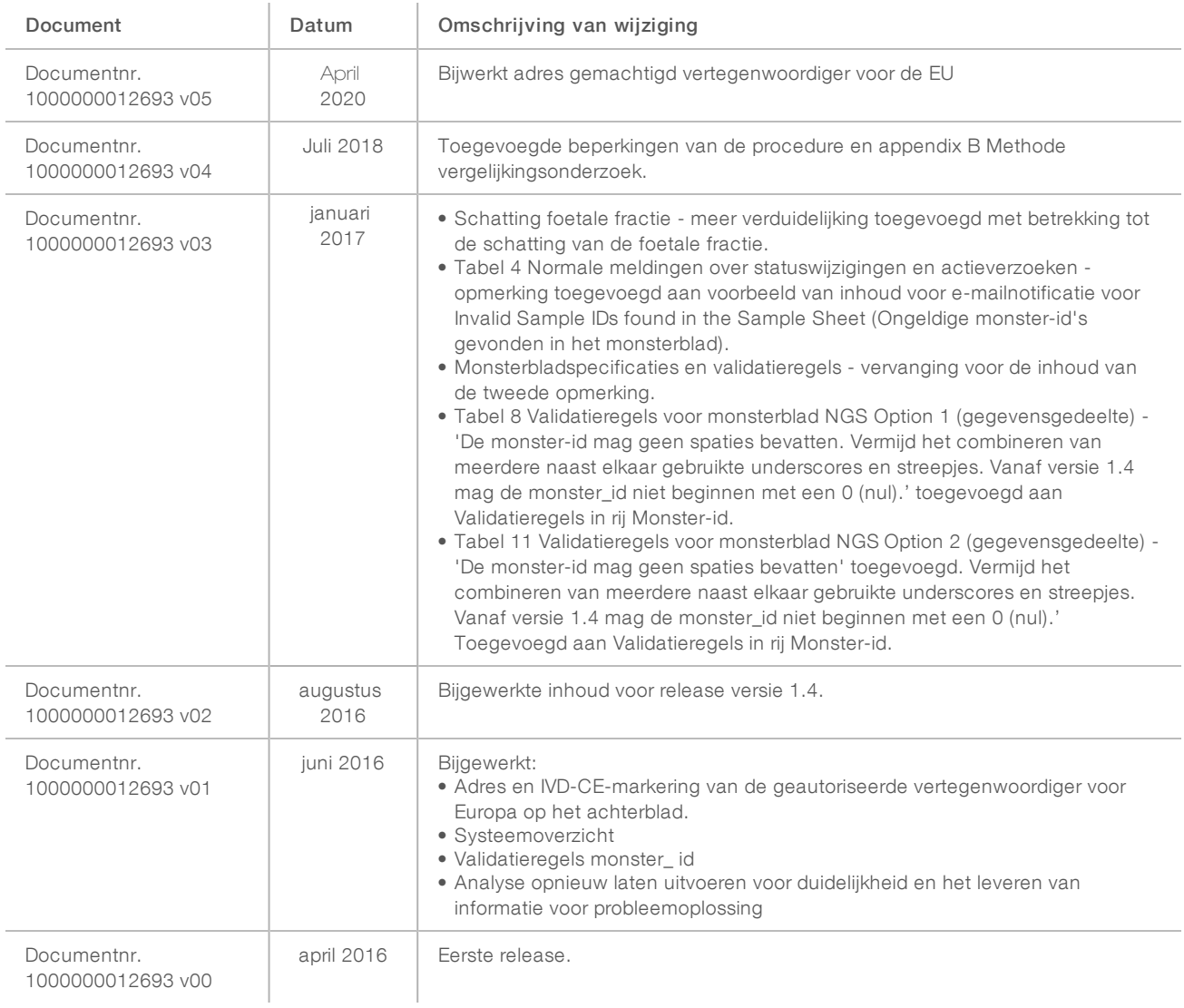

## Inhoudsopgave

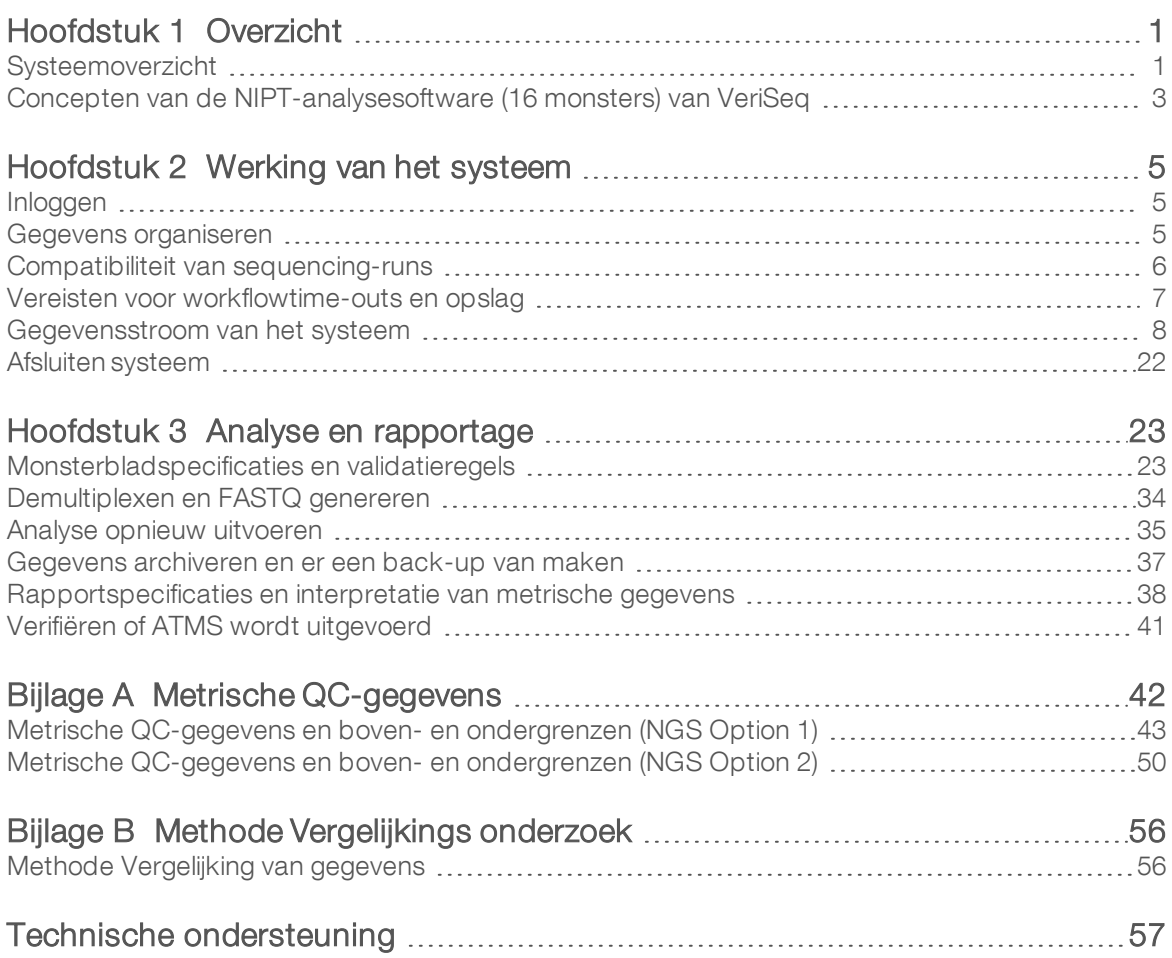

## <span id="page-4-0"></span>**Overzicht**

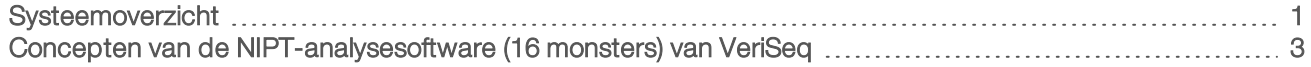

## <span id="page-4-1"></span>Systeemoverzicht

De NIPT-analysesoftware (16 monsters) van VeriSeq is voorgeïnstalleerd beschikbaar op de NIPTanalyseserver (16 monsters) van VeriSeq, onderdeelnr. RH-400-1001 van Illumina. De server en voorgeïnstalleerde software bieden:

- Een analyseserver met een capaciteit die voldoende is voor de analyse van sequencing-gegevens gegenereerd door maximaal 2 sequencing-apparaten van de volgende generatie (NGS). De 2 NGS Instrument Options zijn:
	- Een sequencing-apparaat voor twee stroomcellen dat gebruikmaakt van stroomcellen met 2 paden (NGS Option 1).
	- Een sequencing-apparaat voor één stroomcel dat gebruikmaakt van een stroomcel met 4 paden (NGS Option 2).
- Een softwaresuite die in staat is BCL-geformatteerde sequencing-gegevens te analyseren die worden gegenereerd door de sequencing-software van bibliotheken die zijn voorbereid volgens de sequencingprotocollen voor cfDNA om foetale aneuploïdieën te detecteren op basis van chromosale representatie. Het softwarepakket bevat twee onderdelen:
	- **Analysis Task Manager Service (ATMS)** een service in de achtergrond (daemon) die het volgende doet:
		- $\triangleright$  Controleert uitvoerpaden voor nieuwe runmappen.
		- Analyseert metagegevens over de runs om de configuratie van sequencing-runparameters te vergelijken met een set vooraf geconfigureerde analytische workflows.
		- ightaadt het monsterblad dat is gekoppeld met elke sequencing-run en wijst identiteiten van afzonderlijke monsters op een bepaalde stroomcel toe aan de indexen.
		- $\blacktriangleright$  Bereidt invoer voor op de analytische pijplijn.
		- $\triangleright$  Voert de pijplijn uit.
		- <sup>u</sup> Houdt alle invoer- en uitvoergegevens bij in een database.
		- Genereert een runrapport voor elk van de afzonderlijke monsters op een stroomcel.
	- **CADAS** een analytische pijplijn voor de detectie van foetale aneuroploïdie op basis van sequencinggegevens die zijn verkregen uit cfDNA dat is onttrokken aan het plasma van de moeder.
		- **Analyseert sequencing-gegevens door verwerking via afstemming, dekkingsberekening,** gegevensnormalisering en een samenvatting per chromosoom.
		- Genereert metrische QC-gegevens en de status geslaagd, mislukt of waarschuwing voor elk monster.
		- <sup>u</sup> Genereert een score die het over- of ondervertegenwoordigde chromosomale materiaal voor elk van de doelchromosomen kenmerkt.

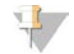

### **OPMERKING**

Het maximale aantal toegestane mislukte monsters in een batch is 4. Batches die minder dan 11 geldige monsters bevatten mogen niet worden geanalyseerd.

## Beoogd gebruik

De NIPT-analysesoftware (16 monsters) van VeriSeq genereert kwantitatieve scores ten behoeve van de detectie en differentiatie van de foetale aneuploïdiestatus voor de chromosomen 21, 18, 13, X en Y door het analyseren van sequencing-gegevens, gegenereerd uit celvrije DNA-fragmenten (cfDNA) die zijn onttrokken aan perifere volledig-bloedmonsters van vrouwen die ten minste tien weken zwanger zijn.

De kwantitatieve scores zijn z-scores die zijn gekoppeld aan onder- of oververtegenwoordiging van een doelchromosoom ten opzichte van de verwachting voor een diploïde chromosoom.

## Beperkingen van de procedure

- De VeriSeg NIPT-analysesoftware (16 monsters) is ontwikkeld om te worden gebruikt als onderdeel van een screeningtest en mag alleen worden gebruikt in combinatie met andere klinische bevindingen en testresultaten. Gebruikersgedefinieerde drempelwaarden met betrekking tot gegevensresultaten van deze software mogen geen betrekking hebben op de relatieve voordelen van een toegenomen gevoeligheid ten koste van de specificiteit en andersom. Geen enkele drempelwaarde is gelijk aan 100% gevoeligheid en 100% specificiteit. Hoewel dit zelden voorkomt, kunnen monsters met een relatief lage FF voor de sequentie-diepte waarvoor ze zijn verwerkt, resultaten geven die in de buurt van de drempelwaarde zitten en die minder nauwkeurig kunnen zijn.
- <sup>u</sup> VeriSeq NIPT-analysesoftware (16 monsters) levert gegevens voor gebruik bij de rapportage van onderstaande:
	- ▶ Oververtegenwoordiging van chromosomen 21, 18 en 13
	- De volgende geslachtschromosomale aneuploïdieën: XO, XXX, XXY en XYY
- VeriSeq NIPT-analysesoftware (16 monsters) is niet bedoeld voor gebruik voor de rapportage van polyploïdie.
- De gebruikte algoritmen in de VeriSeg NIPT-analysesoftware (16 monsters) kunnen worden verward door bepaalde maternale en foetale factoren, inclusief maar niet beperkt tot:
	- $\blacktriangleright$  Een recente maternale bloedtransfusie
	- $\blacktriangleright$  Een maternale orgaantransplantatie
	- $\blacktriangleright$  Een maternale operatie
	- $\blacktriangleright$  Maternale immunotherapie of stamcelbehandeling
	- $\blacktriangleright$  Maternale maligniteit
	- $\blacktriangleright$  Maternaal mozaïcisme
	- $\blacktriangleright$  Begrensd placentaal mozaïcisme
	- $\triangleright$  Overlijden van de foetus
	- $\blacktriangleright$  Foetale resorptie van tweeling
	- $\blacktriangleright$  Foetale partiële trisomie of partiële monosomie
	- <sup>u</sup> Foetaal mozaïcisme

## <span id="page-6-0"></span>Concepten van de NIPT-analysesoftware (16 monsters) van VeriSeq

De volgende concepten en termen worden veel gebruikt in de NIPT-analysesoftware (16 monsters) van VeriSeq.

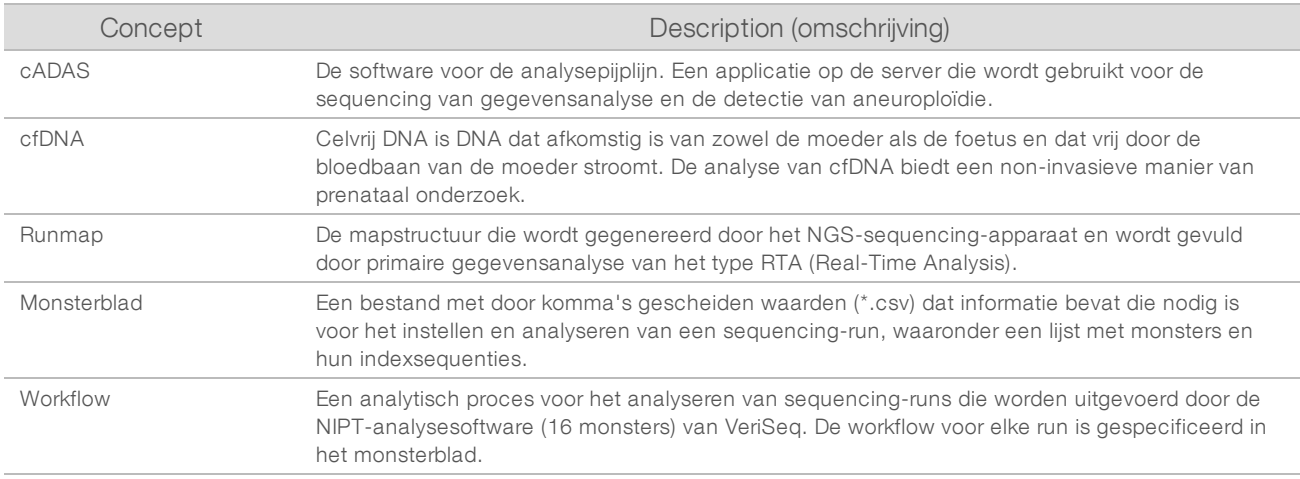

### Overzicht van softwareanalyse

De NIPT analysesoftware (16 monsters) van VeriSeq evalueert het aantal kopieën van testchromosomen in proefmonsters. De analyse-invoer is 36 base-aflezingen gegenereerd door een sequencing-apparaat van de volgende generatie. Aflezingen worden afgestemd op het volledige menselijke genoom. Alleen aflezingen die kunnen worden afgestemd op een unieke locatie of plek in het genoom worden gebruikt voor verdere analyse. Dubbele aflezingen worden uit de analyse verwijderd. Aflezingen worden verder gefilterd om de locaties uit te sluiten die worden geassocieerd met een hoge variatie in dekking over euploïde monsters. De ruwe dekking wordt aangepast via normalisering voor de GC-inhoud en andere factoren op subchromosomaal niveau en vervolgens samengevat tot chromosomale dekking door robuuste dekking langs het chromosoom.

Testchromosomen omvatten 21, 18 en 13, X en Y. Genormaliseerde dekking voor testchromosomen wordt genormaliseerd naar voorgedefinieerde referentie- of denominatorchromosomen om de chromosoomratio (R) voor de test te creëren. De vooraf gedefinieerde denominatorchromosomen worden geoptimaliseerd voor een maximale reductie van de variantie in de chromosoomratio's voor euploïde monsters. De chromosoomratio's voor testmonsters worden geconverteerd naar genormaliseerde chromosomale waarden (NCV's) met gebruikmaking van een correctie-tot-stroomcel-aangepast ratio-gemiddelde en schaling door vooraf gedefinieerde verwachte variatie in normale euploïde monsters (geschat op basis van de trainingsgegevens).

Afbeelding 1 Voorbeeld Testchromosoomratio (R)

$$
R=\frac{X^{21}}{X^{4}+X^{7}+X^{16}}
$$

De Normalized Chromosomal Value (NCV, genormaliseerde chromosomale waarde) wordt bepaald aan de hand van de vergelijking die wordt getoond in [Afbeelding 2.](#page-7-0) De NCV-waarde is gelijk aan een z-score. Een zscore beschrijft het verschil tussen een waarde en het populatiegemiddelde in termen van de standaarddeviatie. De drempel voor het beschouwen van een monster als onaangetast of aangetast op basis van NCV wordt bepaald door klanten voordat ze een klinische validatie van de workflow uitvoeren. Deze kan worden aangepast op basis van de uitkomst van het klinische validatieonderzoek.

<span id="page-7-0"></span>Afbeelding 2 Normalized Chromosomal Value (NCV)

$$
NCV_{ik} = \frac{R_{ik} - \overline{R_{Ui}}}{\sigma_{li}}
$$

*i* - chromosoom

*k* - monster

*U* - onaangetast monster

*Rik* - ratio van chromosoom *i* in het *k* de monster

 $\overline{R_{\scriptscriptstyle{\overline{u}}}}$  - voor stroomcel aangepaste gemiddelde chromosoomratio

*σ Ui* - standaarddeviatie voor de ratio van chromosoom *i* in de onaangetaste monsters uit de set met trainingsgegevens

## Schatting foetale fractie

De foetale fractie verwijst naar het percentage celvrij, circulerend DNA in een bloedmonster van de moeder uit de placenta. De NIPT-analysesoftware van VeriSeq berekent de schatting voor foetale fractie op basis van verschillen in genomische dekking tussen cfDNA van de moeder en van de foetus.<sup>1</sup>

De VeriSeq NIPT-analysesoftware (16 monsters) maakt gebruik van statistieken die tijdens sequencing worden gegenereerd om aldus voor elk monster een geschatte foetale fractie (FFE, fetal fraction estimation) te melden. Het FFE is de geschatte cfDNA-component van de foetus die door de assay wordt hersteld en wordt gerapporteerd als een afgerond percentage voor elk monster. De gemiddelde standaarddeviatie van deze schatting voor alle monsters is 2%. Wanneer resultaten worden gerapporteerd mag de FFE niet op zichzelf staand worden gebruikt om monsters uit te sluiten.

<sup>1</sup> Kim, S.K., et al, Determination of fetal DNA fraction from the plasma of pregnant women using sequence read counts, PrenatalDiagnosisAug 2015; 35(8):810-5. doi: 10.1002/pd.4615

## <span id="page-8-0"></span>Werking van het systeem

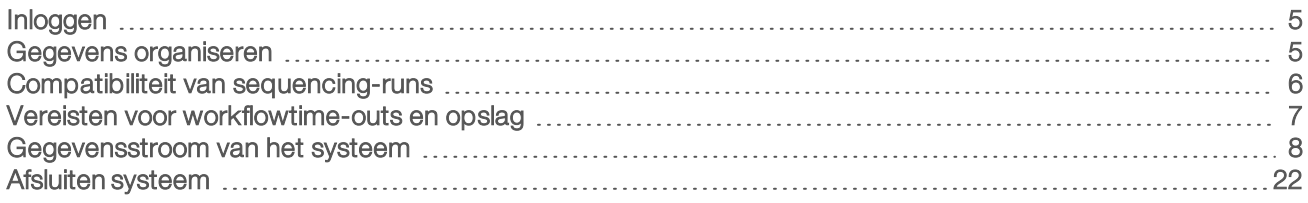

## <span id="page-8-1"></span>Inloggen

De analyseserver is ingesteld als een Linux CentOS 6.6-apparaat met een account sbsuser.

Inloggen bij de server behoort niet tot het normale gebruik. Dit is alleen nodig om de server opnieuw op te starten of uit te schakelen.

Log in bij de server via een terminal of een ssh-verbinding met deze vooraf ingestelde inloggegevens:

- Gebruikersnaam sbsuser
- Wachtwoord stuur een e-mail naar de afdeling Technical Support van Illumina voor het wachtwoord.
- <span id="page-8-2"></span>Groep - sbsuser

### Gegevens organiseren

Voor de analyseserver is een service voor netwerkdeling opgezet die via een samba-protocol vanaf Windowssystemen toegang biedt tot de harde schijf. De vooraf ingestelde gebruikersnaam en het initieel ingestelde wachtwoord voor de Samba-shares zijn 'sbsuser' en 'sbs123'. Het delen van schijven voor dit gebruikersaccount via het samba-protocol biedt toegang tot de volgende shares:

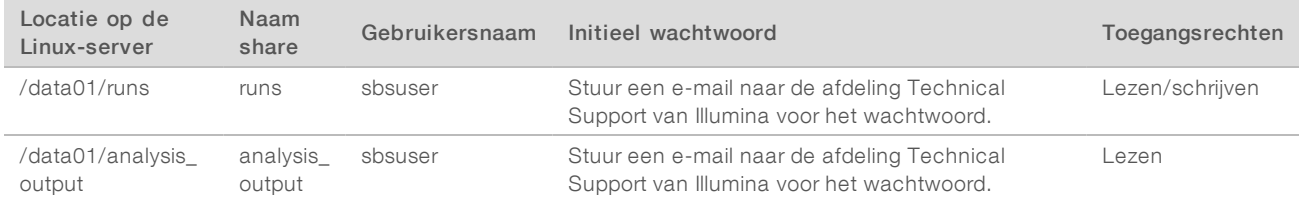

Tijdens het instellen van de sequencing-run stelt u de map runs in voor de uitvoer. Ga via de schermen voor het instellen van runs in de beheersoftware voor sequencing-apparaten naar \\<SERVER.IP.ADDRESS>\runs waarbij <SERVER.IP.ADDRESS> het IP-adres is van de Onsite Server.

De map analysis\_output bevat de rapporten voor alle stroomcellen die zijn verwerkt via de cfDNA-analyseworkflow. Het systeem deelt rapporten in op basis van de naam van de oorspronkelijk runmap, die is gegenereerd door de sequencing-software, aangevuld met de datum en tijd van de analyse.

Bij de analyse van run 140806\_SN7001227\_0199\_AHABHTADXX wordt bijvoorbeeld een uitvoermap gegenereerd genaamd 140806\_SN7001227\_0199\_AHABHTADXX\_140806\_230337.

Gebruik de standaardnaam van de runmap die door uw sequencing-systeem wordt verstrekt. Voor de NIPTanalysesoftware van VeriSeq mag de naam van de runmap alleen de volgende alfanumerieke tekens bevatten: a - z, A - Z, 0 - 9 en underscores ('\_'). Andere tekens en spaties zijn niet toegestaan.

### <span id="page-9-0"></span>Compatibiliteit van sequencing-runs

De server analyseert alleen sequencing-runs die compatibel zijn met de analytische workflow cfDNA.

Configureer sequencing-runs met compatibele parameters voor aflezing.

Voor NGS Option 1:

- Aflezen 1 36 bases
- $\blacktriangleright$  Index 1 (i7) 7 bases

Voor NGS Option 2:

- $\blacktriangleright$  Aflezen 1 36 bases
- $\blacktriangleright$  Index 1 (i7) 6 bases

Gebruik alleen compatibele sequencing-methoden en softwareversies om basisaanroepen te genereren.

## $\mathbb{Z}$

#### OPMERKING

Controleer regelmatig de metrische prestatiegegevens van sequencing-gegevens om er zeker van te zijn dat de kwaliteit van de gegevens binnen de specificatie valt.

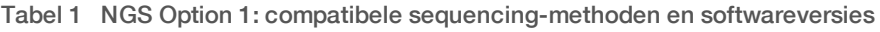

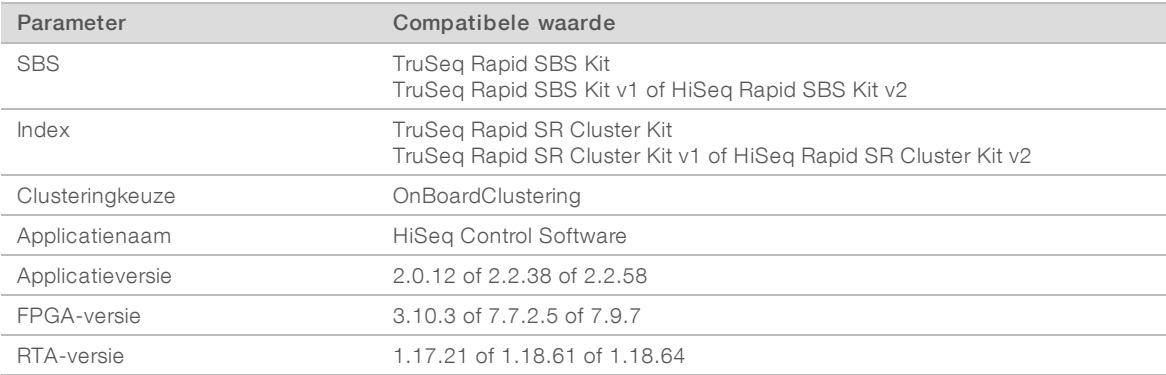

#### Tabel 2 NGS Option 2: compatibele sequencing-methoden en softwareversies

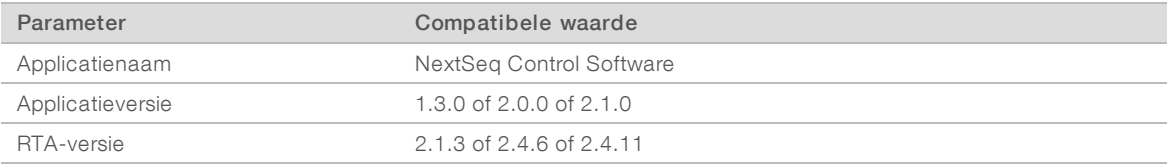

## <span id="page-10-0"></span>Vereisten voor workflowtime-outs en opslag

Voor de analytische workflow cfDNA gelden de volgende time-out- en opslagbeperkingen.

#### Tabel 3 Vereisten voor workflowtime-outs en opslag

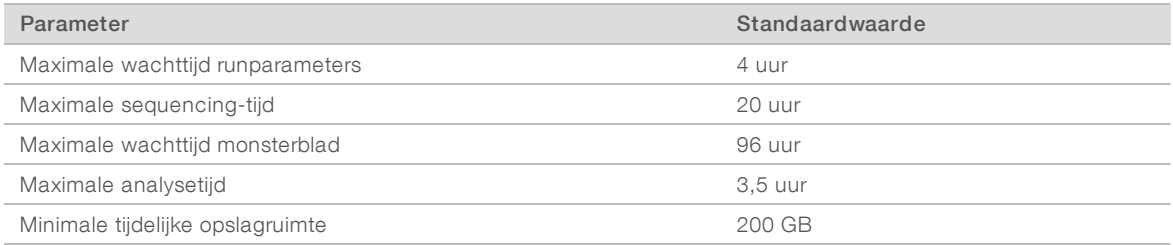

### <span id="page-11-0"></span>Gegevensstroom van het systeem

Onder normale omstandigheden verzendt de ATMS meldingen over de sequencing-run en de status van de analyse naar gebruikers via een e-mailsysteem. [Afbeelding 3](#page-11-1) toont de stroom van gegevens door het systeem en de statussen met bijbehorende e-mailmeldingen.

- $\triangleright$  Grijze rechthoeken normale verwerkingsstatussen
- **Nuiten** primaire condities voor de overgang naar de volgende status
- v Ovalen secundaire condities voor de overgang naar de volgende status
- Rode rechthoeken mislukkingen

<span id="page-11-1"></span>Afbeelding 3 Gegevensstroom-diagram

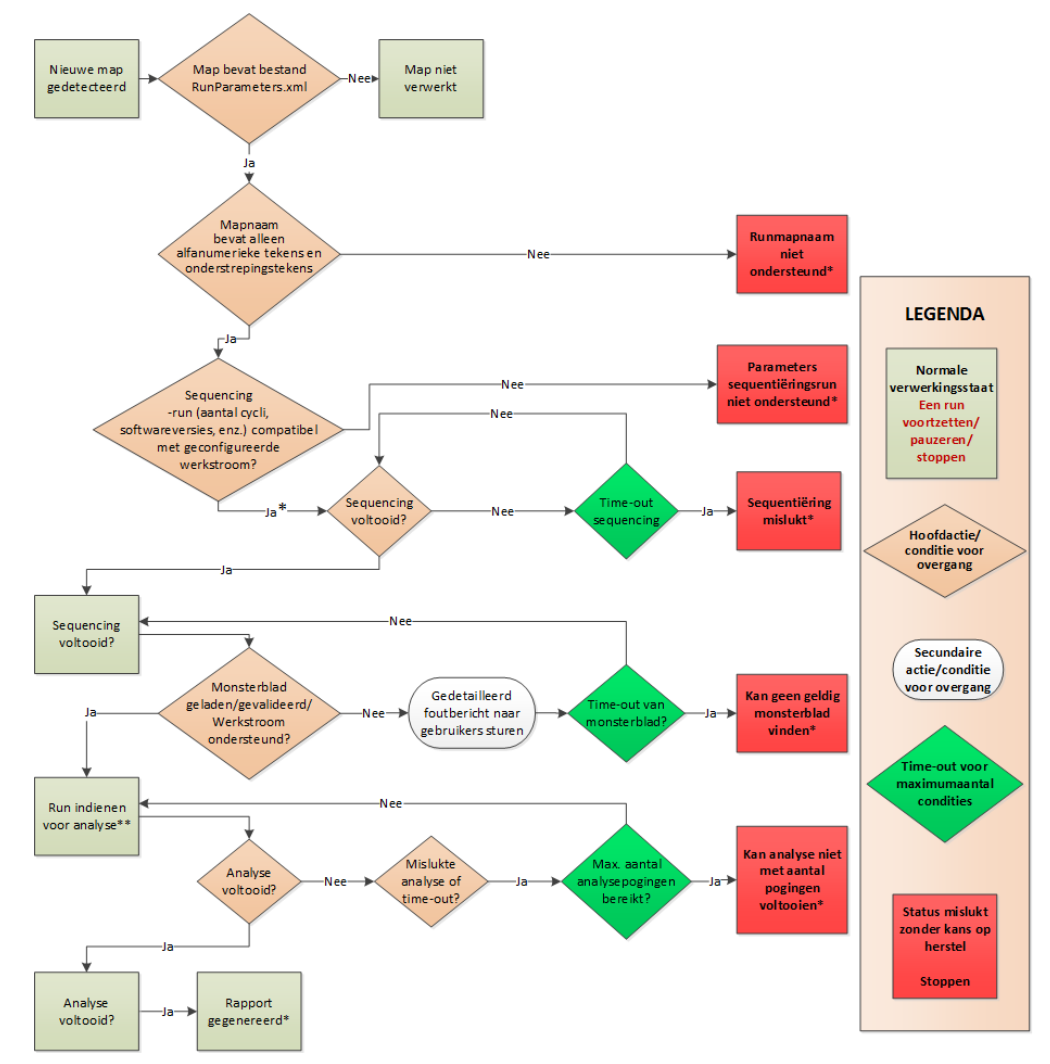

\* Systeem genereert e-mailmelding.

\*\* Als op de server onvoldoende opslagruimte beschikbaar is, genereert het systeem een e-mailmelding.

Tijdens de normale verwerking doet de ATMS het volgende:

- <sup>u</sup> Bewaakt de standaardmap (/data01/runs) voor nieuwe sequencing-runs. Nieuwe sequencing-runs worden gedefinieerd als mappen die een bestand runParameters.xml [NGS Option 1] bevatten of een bestand RunParameters.xml [NGS Option 2].
- verifieert de compatibiliteit van sequencing-runparameters met vooraf gedefinieerde analysewerkstromen.
- $\blacktriangleright$  Laadt het monsterblad.
- Plant en voert analytische bewerkingen uit om definitieve rapporten te genereren.

De analyse wordt op één stroomcel tegelijk uitgevoerd. Aanvullende stroomcellen die op analyse wachten, worden in een wachtrij op de server geplaatst en doorlopen de analyse in de volgorde waarin ze worden geladen.

## <span id="page-12-0"></span>Systeemmeldingen

Het systeem verzendt e-mailmeldingen naar personen of e-maildistributiegroepen die tijdens het installatieproces van de server zijn ingesteld. Illumina beveelt aan e-maildistributiegroepen te gebruiken. Deze kunnen door de e-mailbeheerder worden aangepast. Wanneer bij de configuratie afzonderlijke adressen zijn opgegeven, moet de e-mailconfiguratie van de server worden aangepast wanneer zich wijzigingen in gebruikers voordoen. De e-mailmeldingen geven de status aan gedurende de normale werking en maken de gebruiker attent op eventuele fouten die tijdens de analyse zijn gegenereerd.

[Tabel 4](#page-13-0) beschrijft de verschillende e-mailmeldingen die het systeem verzendt. De conventies voor naamgeving in de tabel zijn verplicht voor de NIPT-analysesoftware van VeriSeq om de NGSuitvoerbestanden te kunnen importeren.

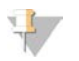

#### OPMERKING

Zorg dat uw instellingen voor spammail ruimte bieden voor e-mailmeldingen van de server. E-mailmeldingen worden verzonden vanaf een account genaamd atms@<e-maildomein van klant>, waarbij het <emaildomein van klant> wordt aangegeven door het lokale IT-team wanneer de server wordt geïnstalleerd.

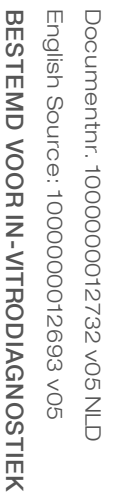

## <span id="page-13-0"></span>Tabel 4 Normale meldingen over statuswijzigingen en actieverzoeken

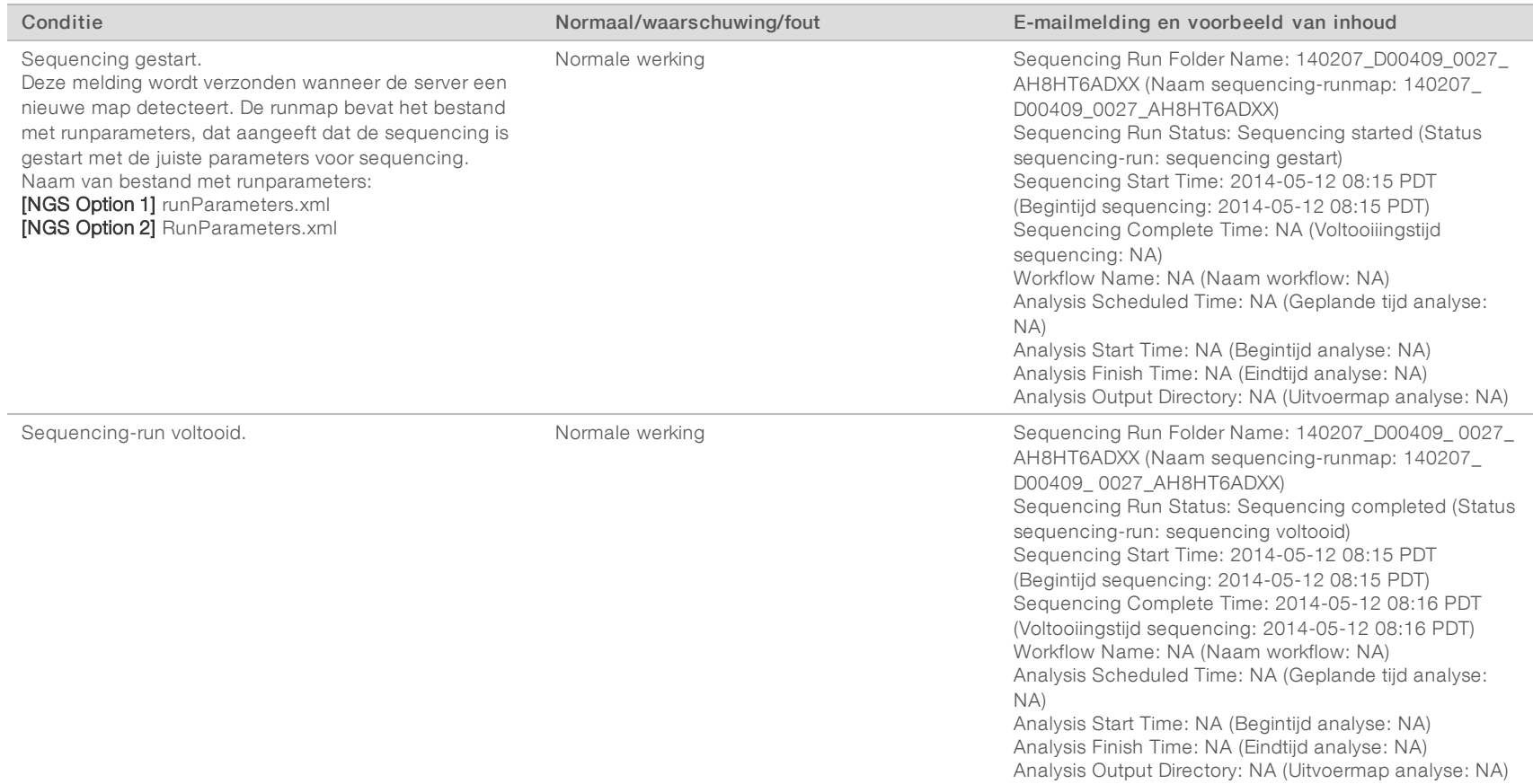

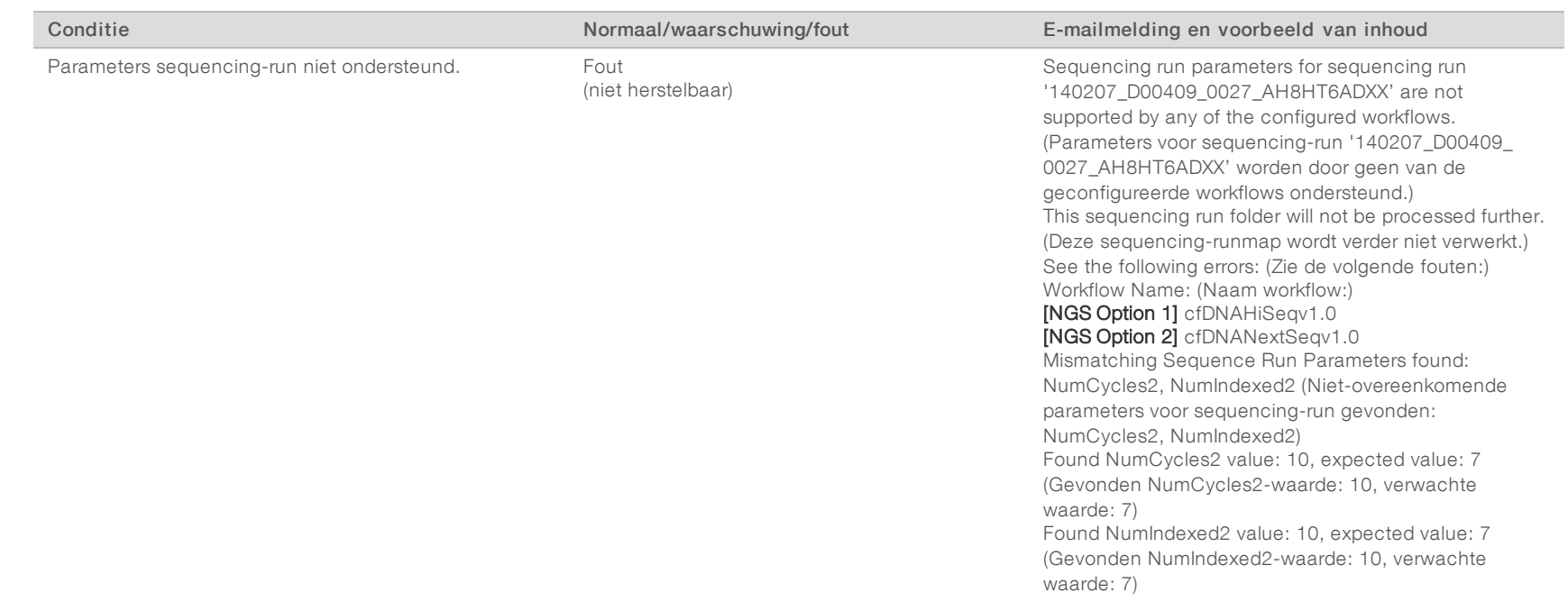

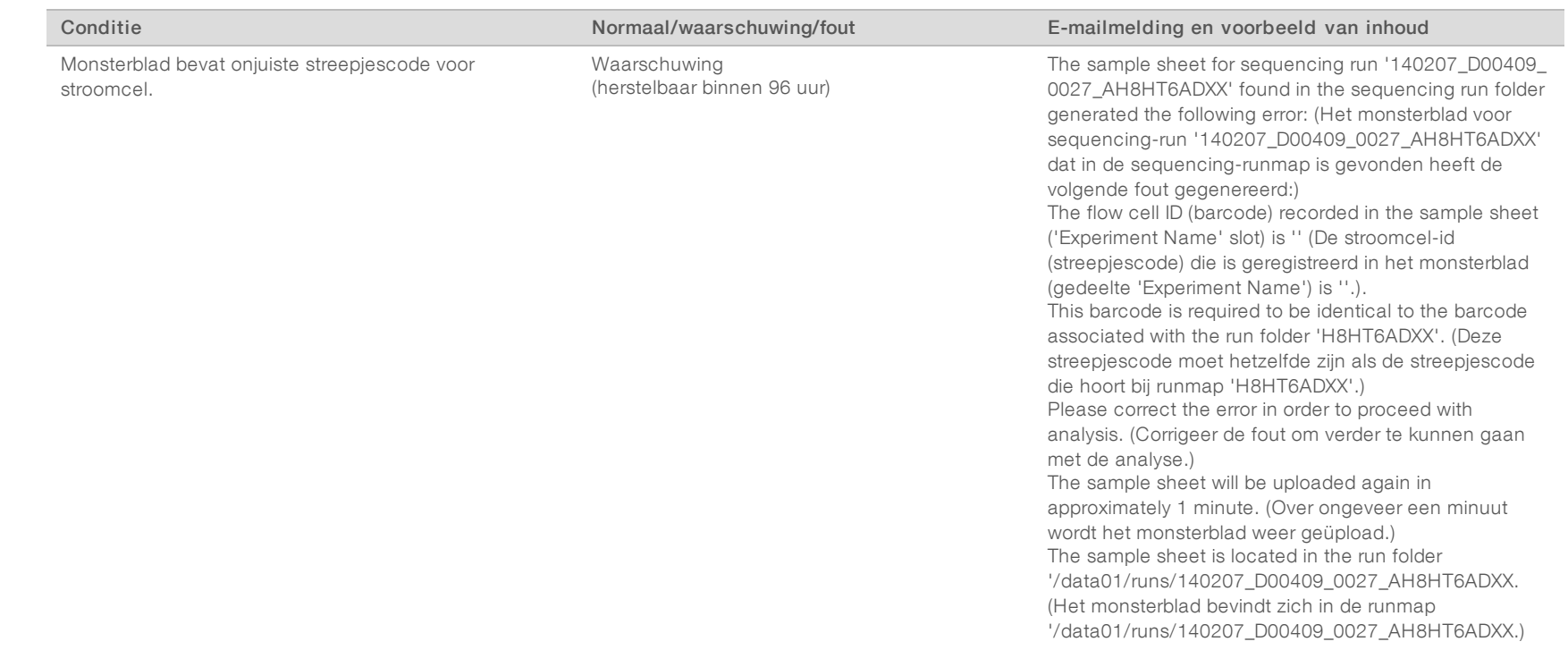

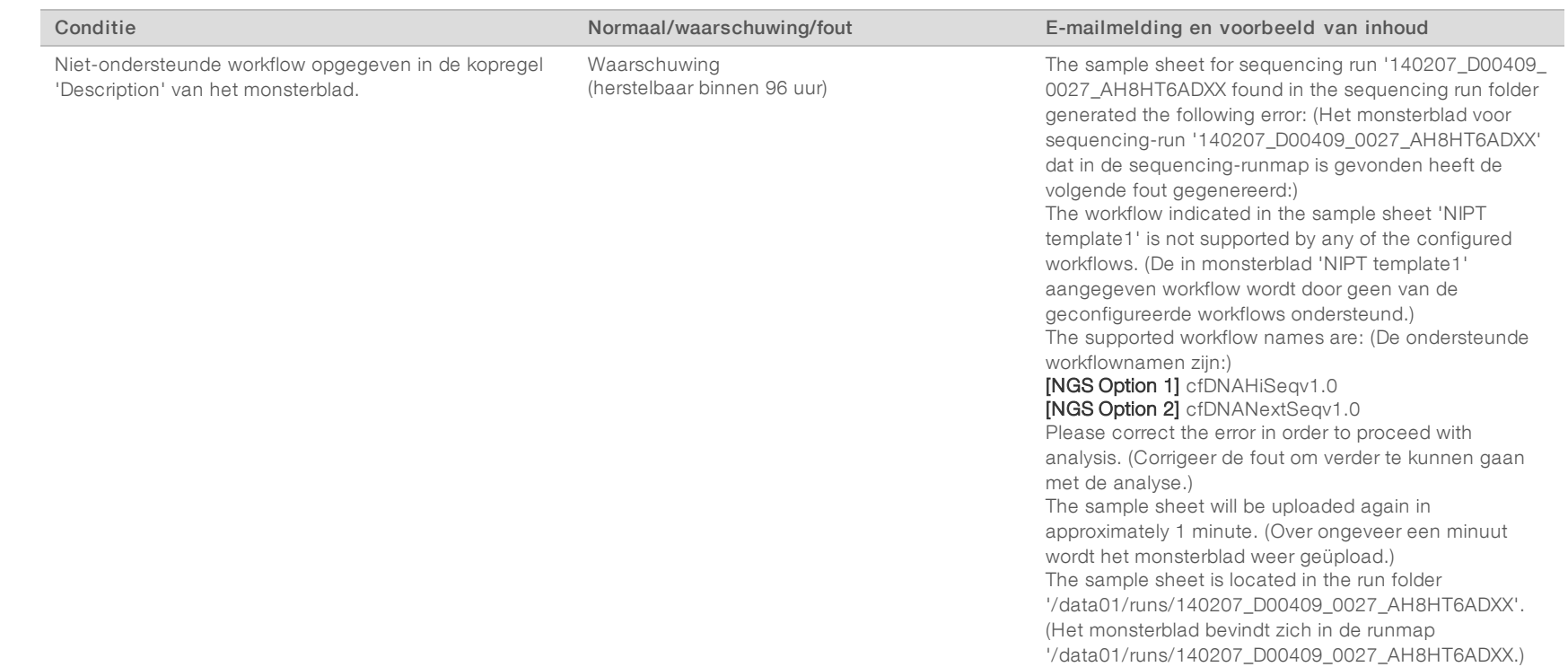

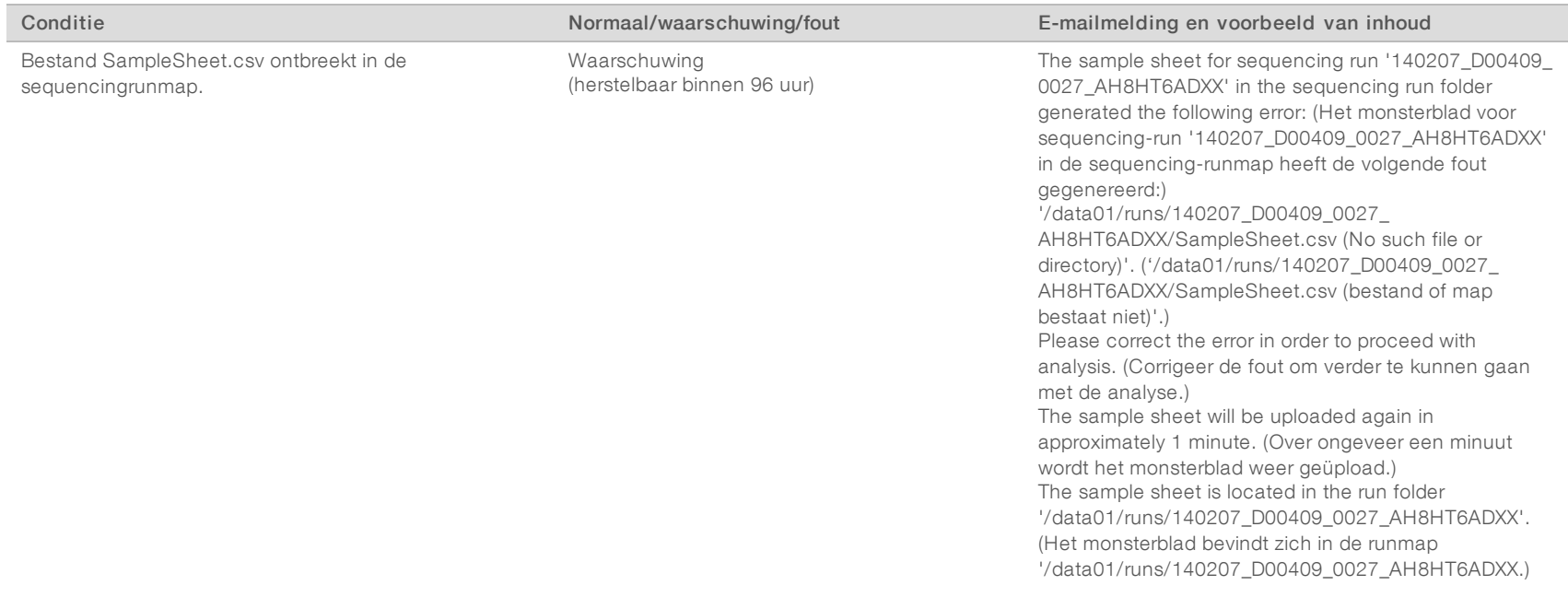

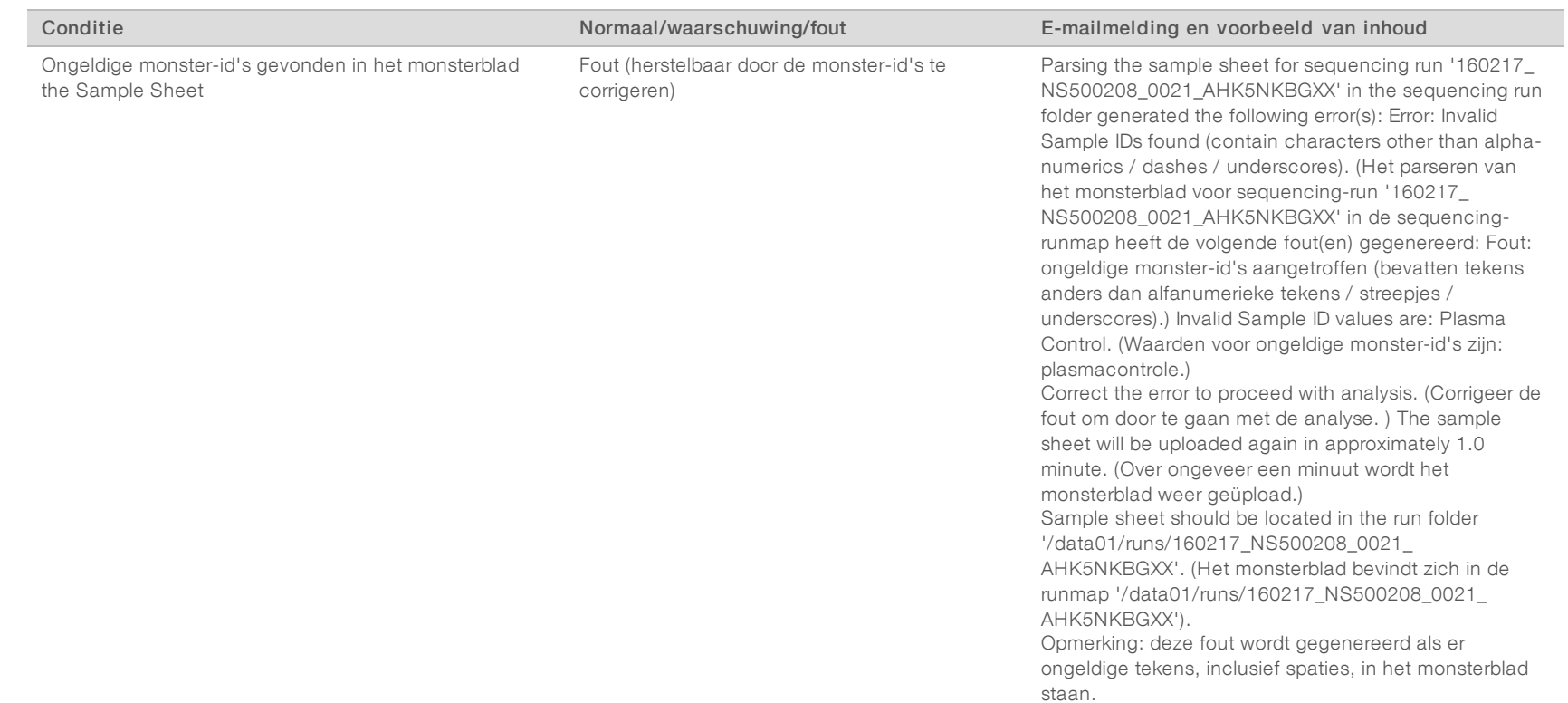

VeriSeq NIPT-analysesoftware (16 monsters) Gebruikershandleiding VeriSeq NIPT-analysesoftware (16 monsters) Gebruikershandleiding

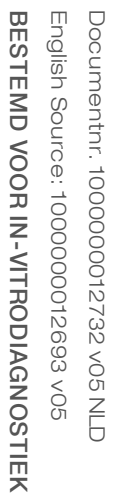

 $\overline{\phantom{0}}$ 

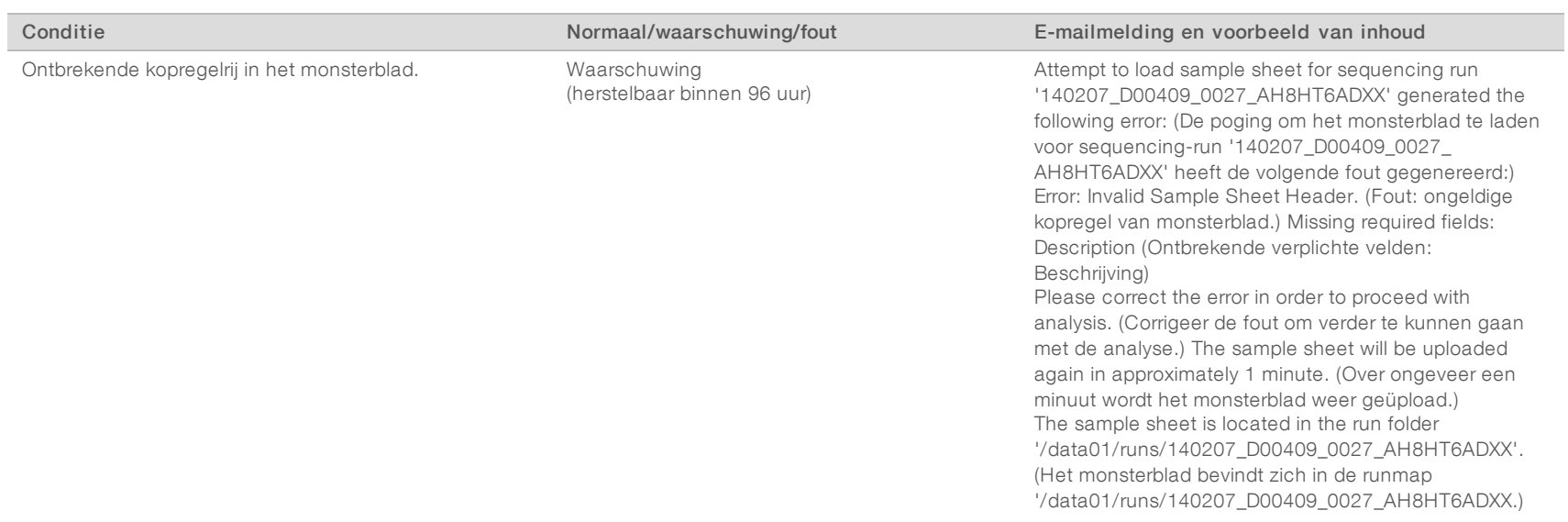

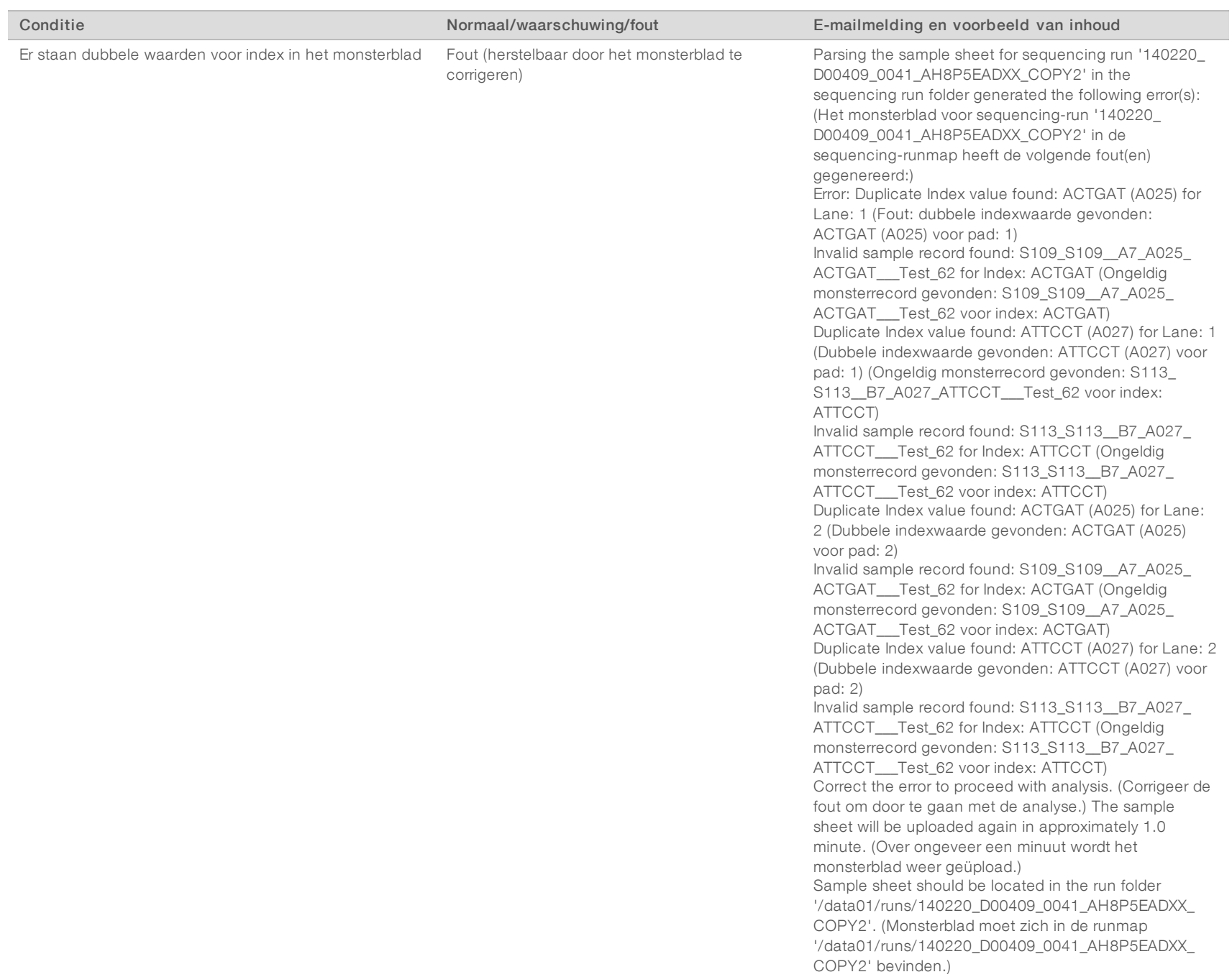

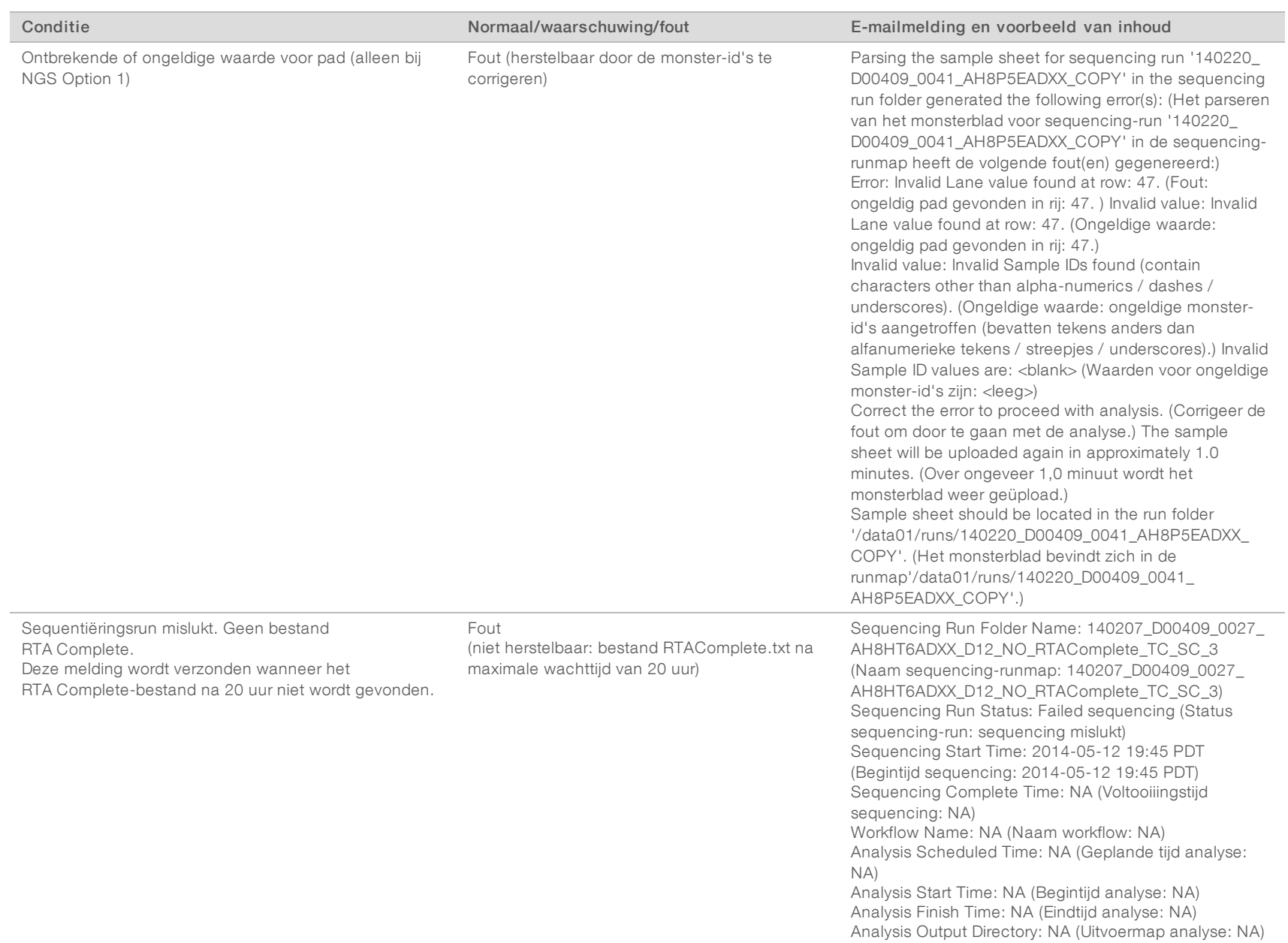

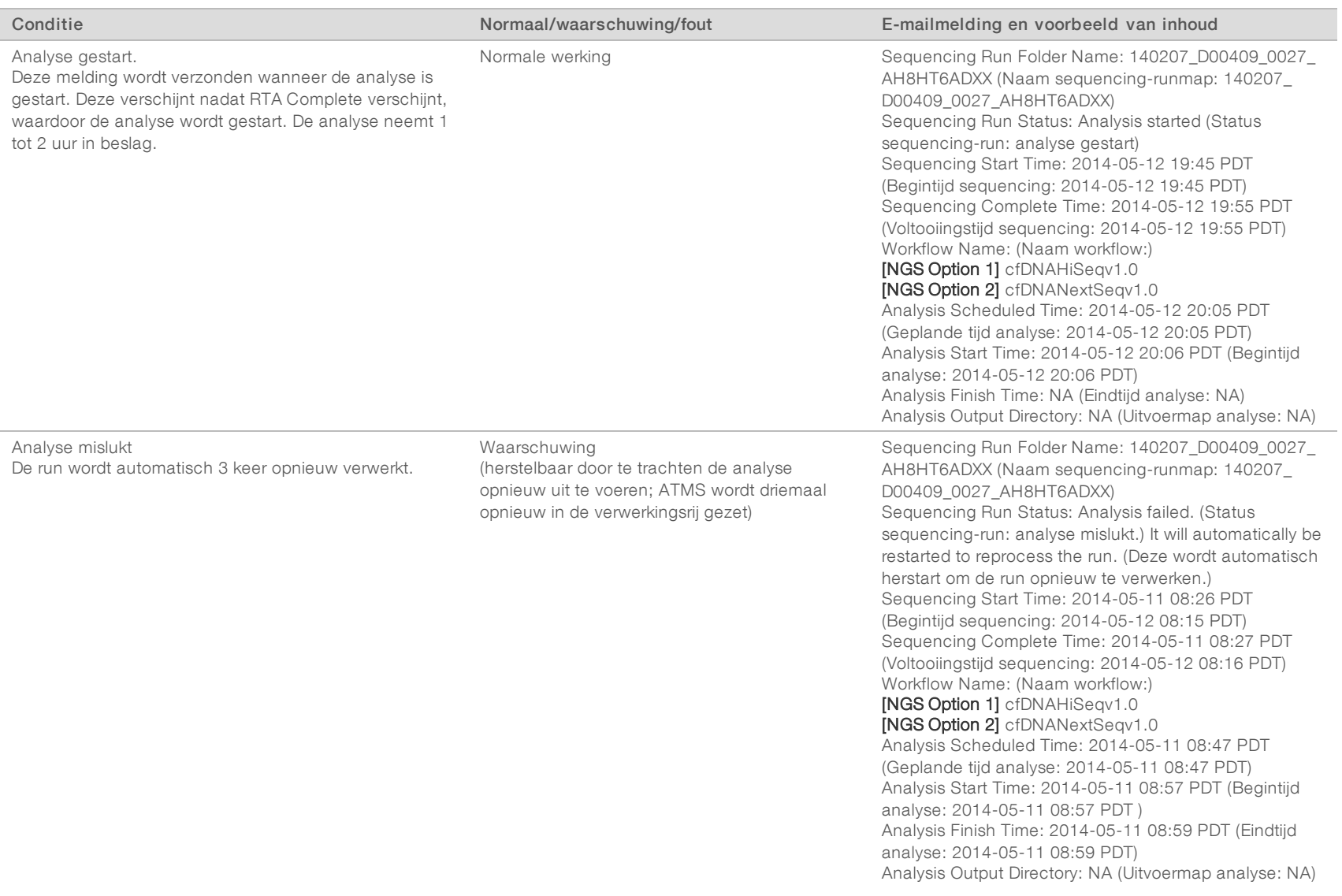

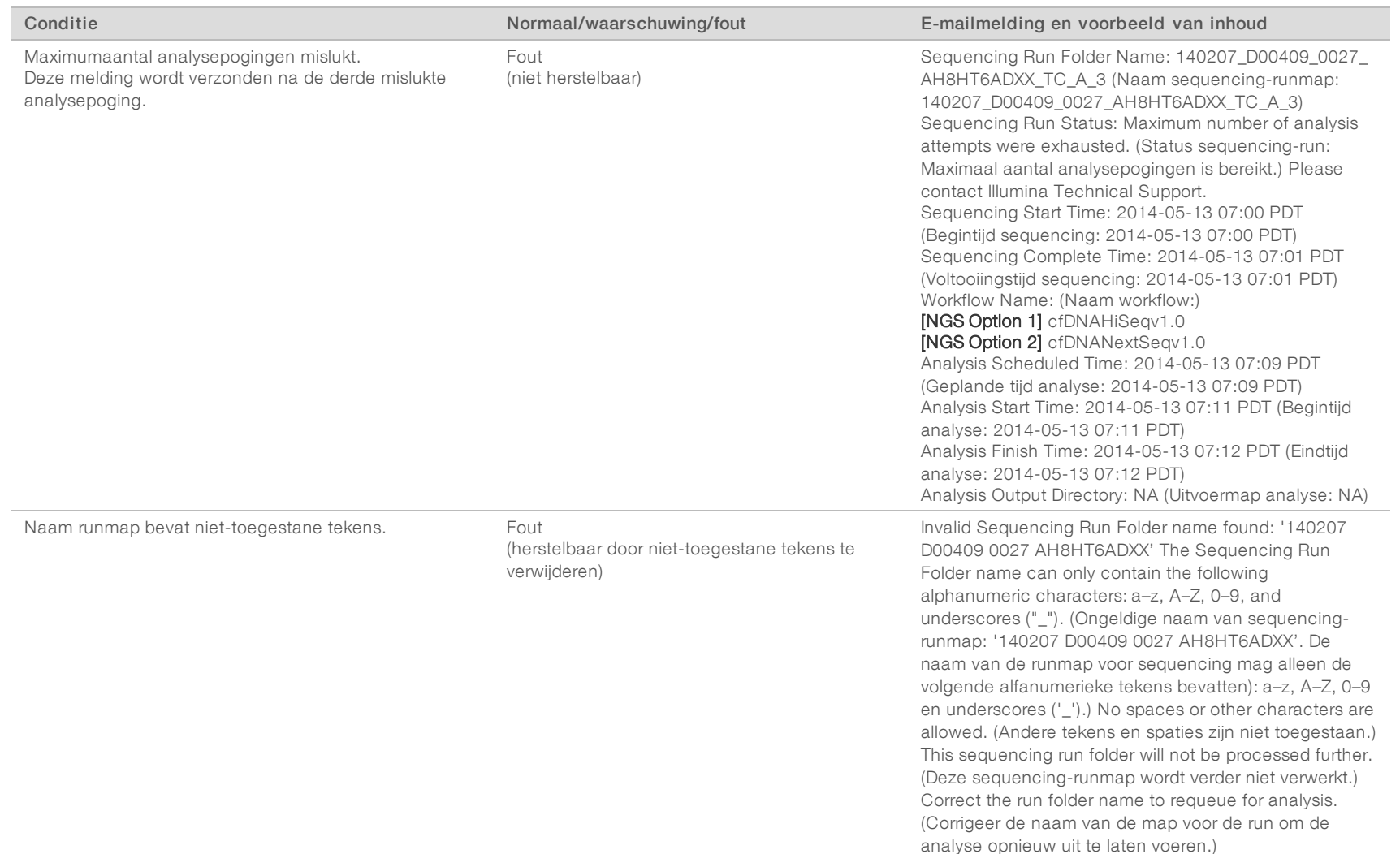

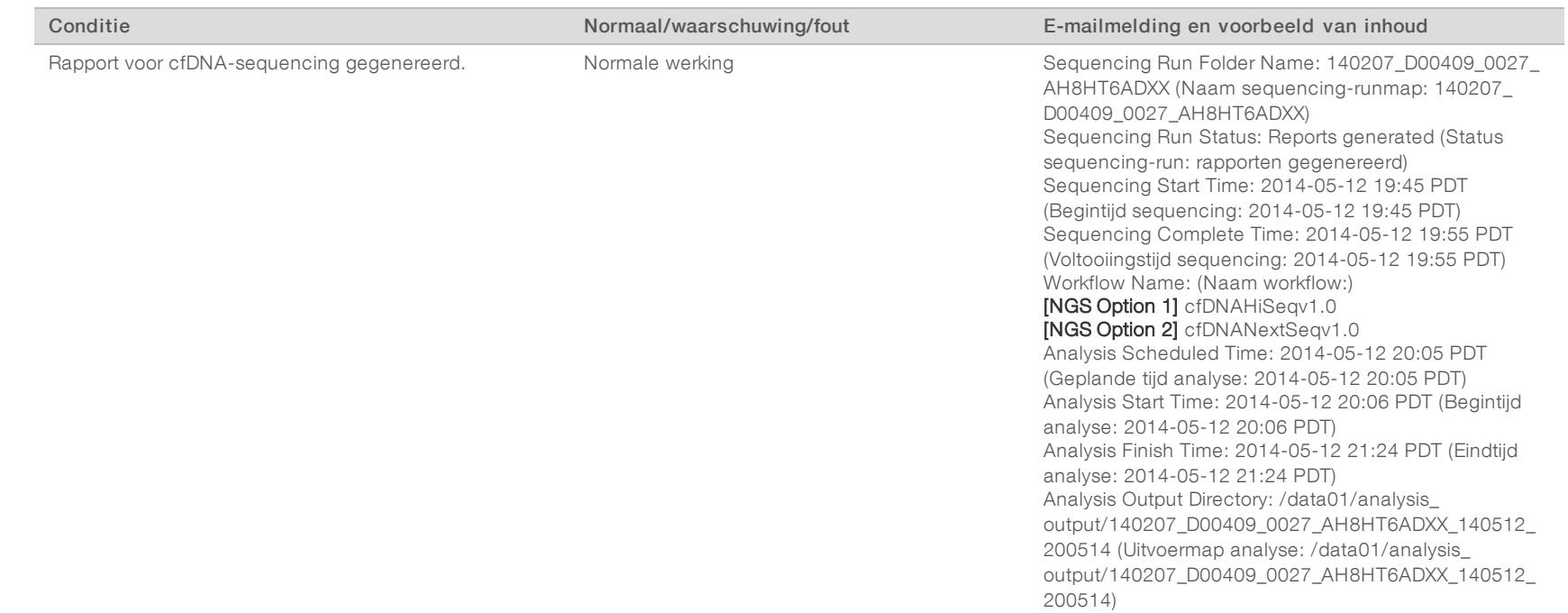

VeriSeq NIPT-analysesoftware (16 monsters) Gebruikershandleiding VeriSeq NIPT-analysesoftware (16 monsters) Gebruikershandleiding

## <span id="page-25-0"></span>Afsluiten systeem

### Herstellen van een onverwachte uitschakeling

Wanneer er sprake is van een stroomstoring of de gebruiker het systeem per ongeluk uitschakelt tijdens de uitvoering van een analyse, gebeurt het volgende:

- De software wordt automatisch weer gestart bij het opstarten van het systeem.
- De analyse die op het moment van afsluiting werd uitgevoerd, wordt als mislukt herkend en opnieuw aan de wachtrij aangeboden voor verwerking.
- Wanneer de analyse met succes is uitgevoerd, wordt uitvoer gegenereerd.

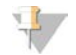

### OPMERKING

Als de analyse mislukt, kan het systeem de analyserun driemaal opnieuw indienen.

## <span id="page-26-0"></span>Analyse en rapportage

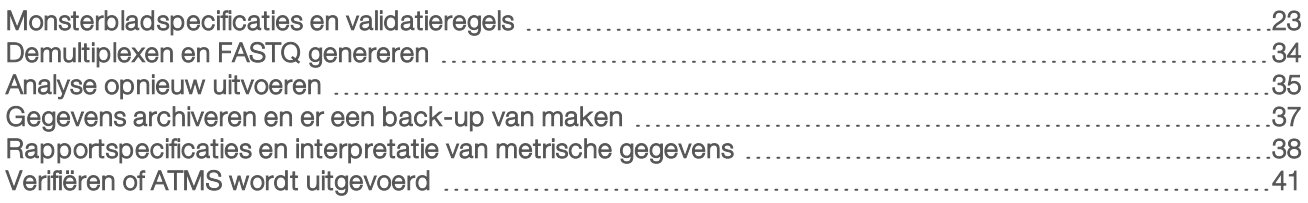

## <span id="page-26-1"></span>Monsterbladspecificaties en validatieregels

In dit gedeelte vindt u instructies voor het maken van het monsterblad. Dit blad is vereist voor de analyse van een runmap door de NIPT-analysesoftware van VeriSeq. Volg de instructies voor de NGS-optie die u gebruikt.

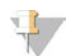

#### **OPMERKING**

Verifieer of de monster-id-toewijzing aan de bijbehorende indexen nauwkeurig is. Voor het behoud van de integriteit van de monsters is een nauwkeurige toewijzing vereist. Laat het monsterblad controleren door een andere persoon dan degene die het blad heeft gemaakt, voordat de sequencing-run wordt gestart. Eventuele fouten bij het toewijzen van de monsters aan de juiste indexen, kan ertoe leiden dat er onjuiste resultaten worden gerapporteerd voor verkeerd geïdentificeerde monsters.

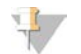

#### **OPMERKING**

Voeg altijd een proces- en een negatieve controle (zonder sjabloon) toe in de monsterbatch. De procescontrole (maar niet de negatieve controle) moet worden toegevoegd aan de bibliotheek-pool en geïdentificeerd als monstertype Control (Controle) op het monsterblad. Voeg de negatieve controle niet toe aan de monsterbatch of het monsterblad.

## NGS Option 1

De NIPT-analysesoftware (16 monsters) van VeriSeq vereist een monsterblad voor elke stroomcel. Voor de workflow van NGS Option 1 worden monsterbladen tijdens het instellen van de sequencing-run geladen en in de uitvoermap geplaatst als 'SampleSheet.csv'. Het monsterblad is een door komma's gescheiden bestand dat uit twee gedeelten bestaat: een kopregel voor runniveau-informatie en een gegevensgedeelte waarin monsterspecifieke eigenschappen worden vastgelegd. NGS Option 1 gebruikt een stroomcel met 2 paden. Dezelfde monsters worden in beide paden (1 en 2) uitgevoerd. Bij het invoeren van de monsterinformatie in het monsterblad moet elke combinatie van monster-id, well en index worden vermeld in zowel pad 1 als pad 2. De combinatie van monster-id, well en index moet binnen een pad uniek zijn.

Verifieer of de koppeling van de monster-id met de bijbehorende indexen juist is. Voor het behoud van de integriteit van de monsters is een nauwkeurige toewijzing vereist.

Raadpleeg [Tabel 5](#page-27-0) en [Tabel 6](#page-28-0) voor voorbeelden van gedeelten met kopregels en gegevens van een monsterblad.

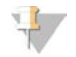

#### OPMERKING

De conventies voor naamgeving in de volgende tabel zijn verplicht voor de NIPT-analysesoftware van VeriSeq om de NGS-uitvoerbestanden te kunnen importeren.

#### <span id="page-27-0"></span>Tabel 5 Voorbeeld van monsterblad van NGS Option 1 (gedeelte met kopregel)

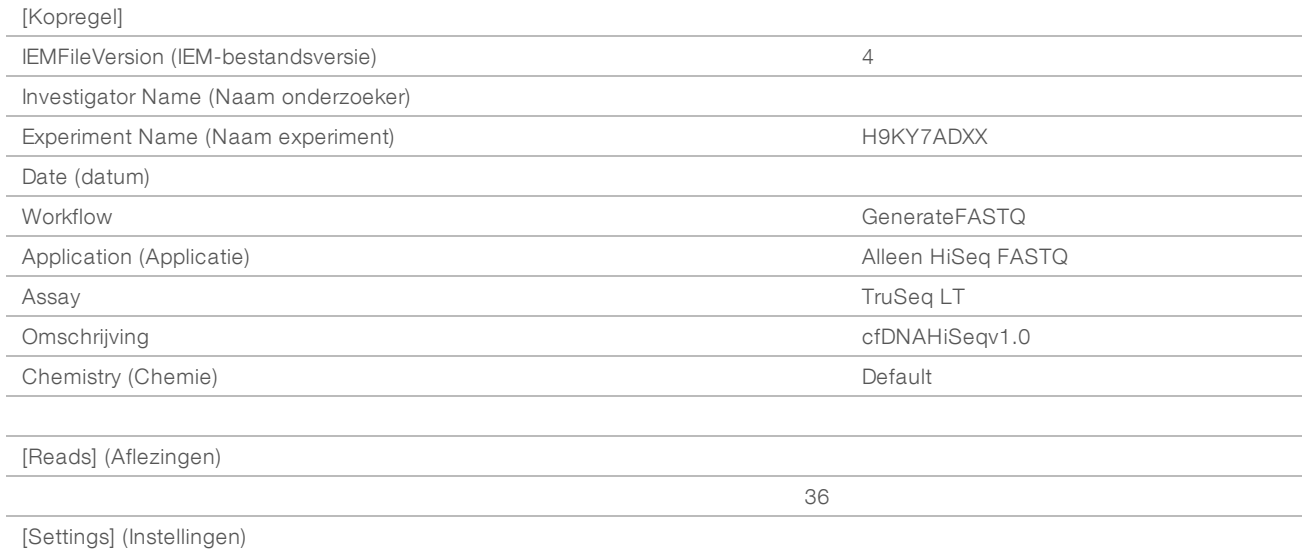

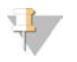

#### OPMERKING

Het gedeelte met de kopregel van het monsterblad moet de exacte stroomcel-id (volledig in hoofdletters) bevatten in het veld Experiment Name (naam experiment) en het veld Description (omschrijving) moet 'cfDNAHiSeqv1.0' bevatten.

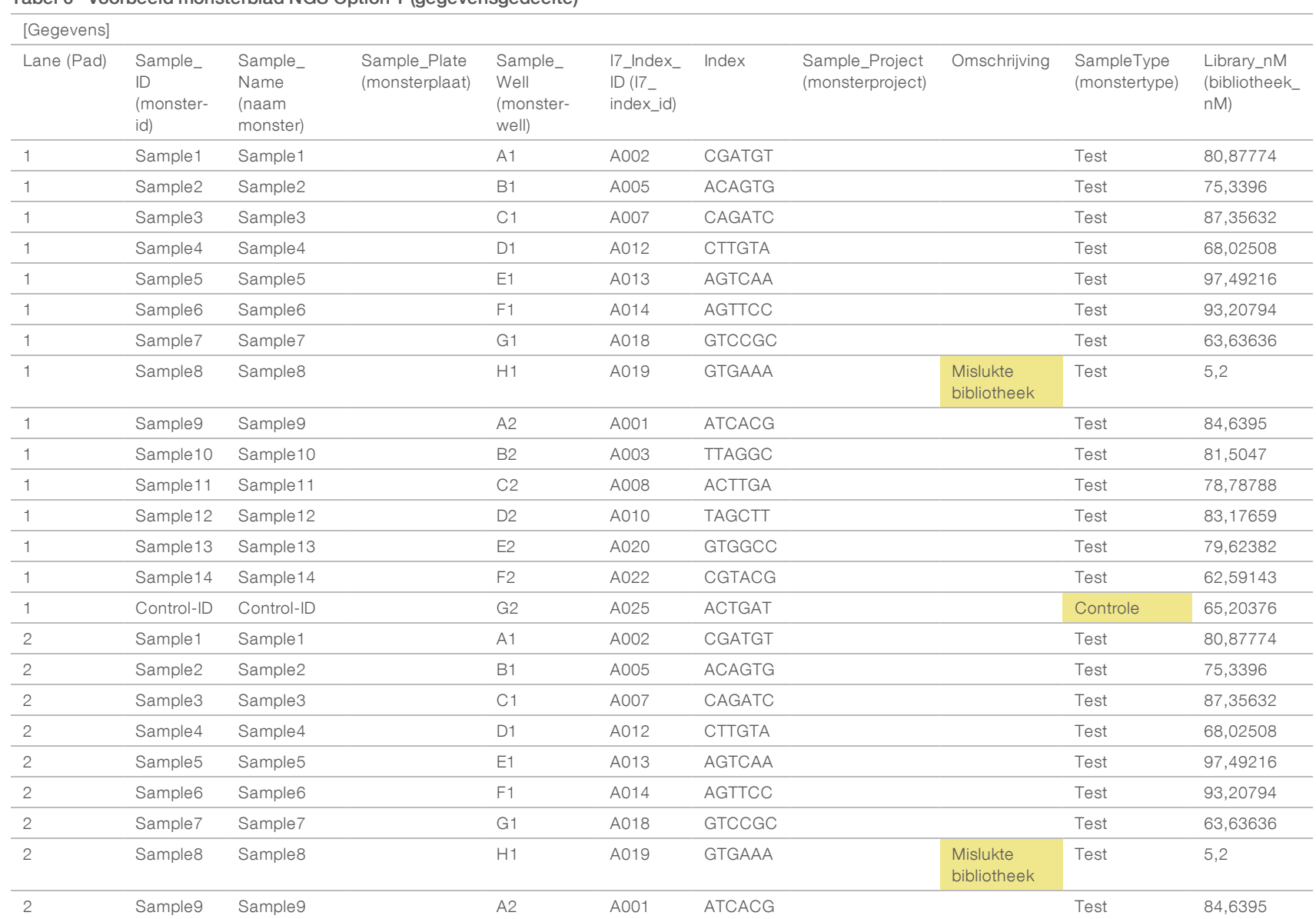

VeriSeq NIPT-analysesoftware (16 monsters) Gebruikershandleiding VeriSeq NIPT-analysesoftware (16 monsters) Gebruikershandleiding

#### <span id="page-28-0"></span>Tabel 6 Voorbeeld monsterblad NGS Option 1 (gegevensgedeelte)

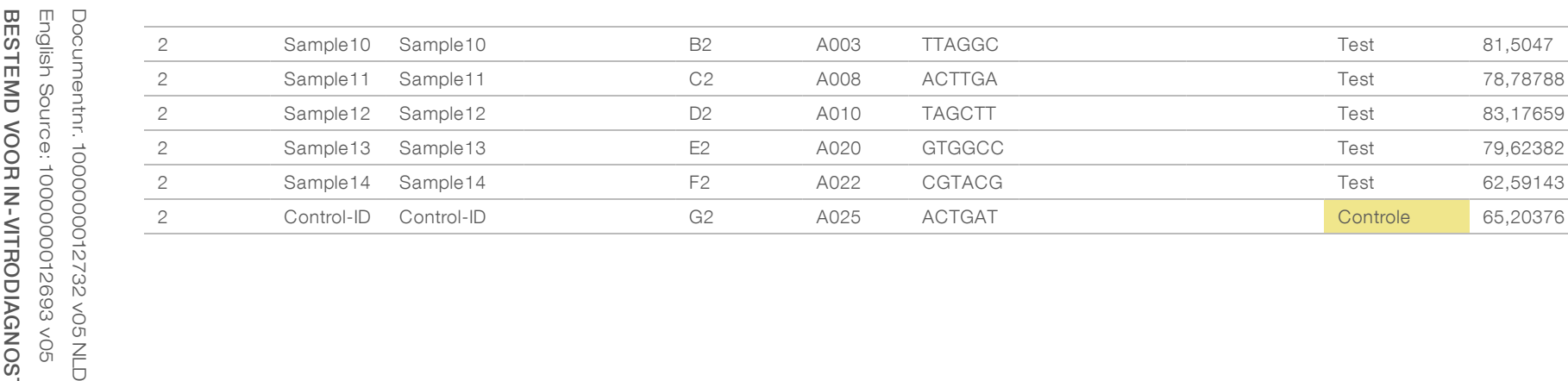

Validatieregels voor koptekst en gegevensgedeelten van monsterbladen staan beschreven in [Tabel 7](#page-30-0) en [Tabel 8.](#page-30-1) De gegevens in elke cel van het monsterblad mogen niet langer zijn dan 100 tekens.

#### $\mathbb{R}$ OPMERKING

De conventies voor naamgeving in de volgende tabel zijn verplicht voor de NIPT-analysesoftware van VeriSeq om de NGS-uitvoerbestanden te kunnen importeren.

#### <span id="page-30-0"></span>Tabel 7 Validatieregels voor monsterblad (gedeelte met kopregel)

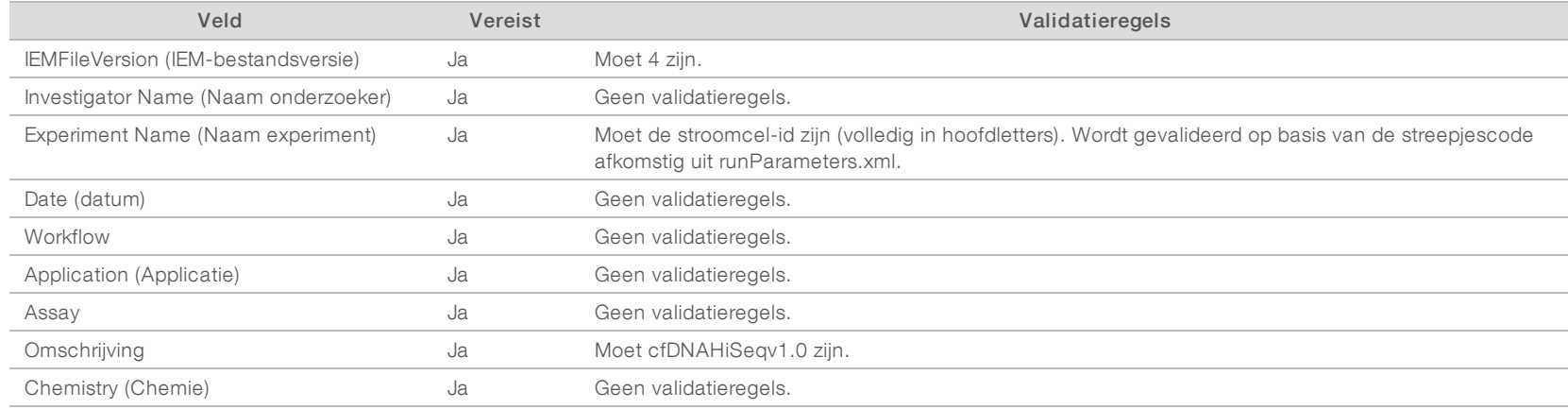

#### <span id="page-30-1"></span>Tabel 8 Validatieregels voor monsterblad NGS Option 1 (gegevensgedeelte)

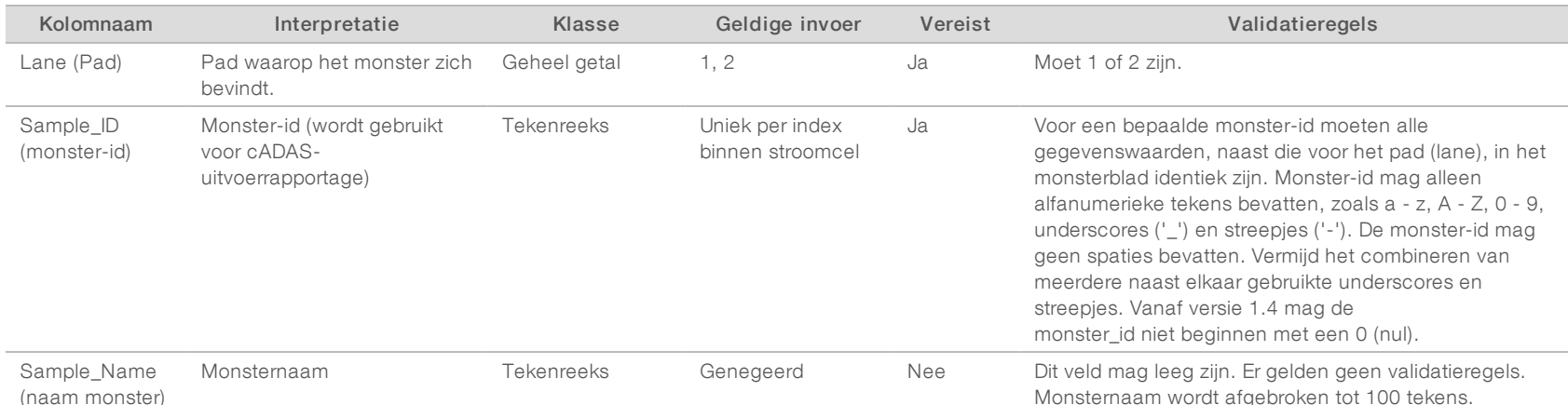

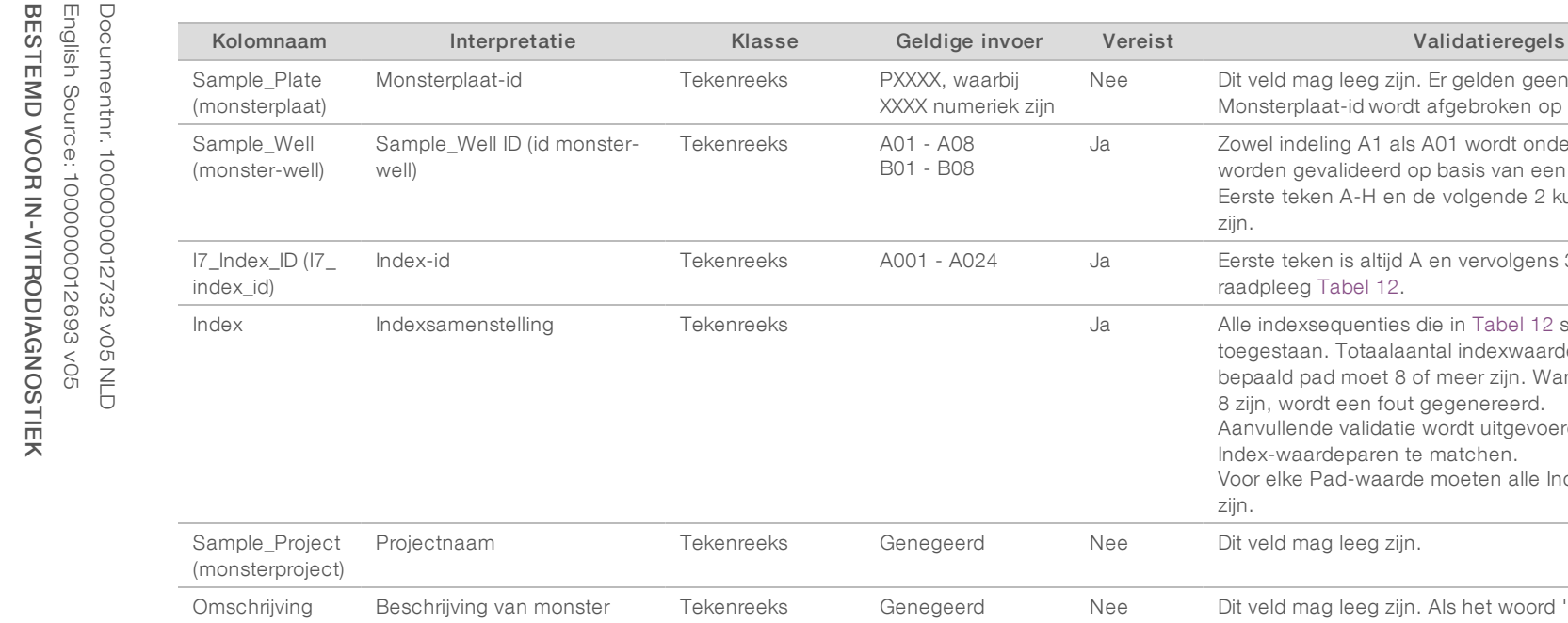

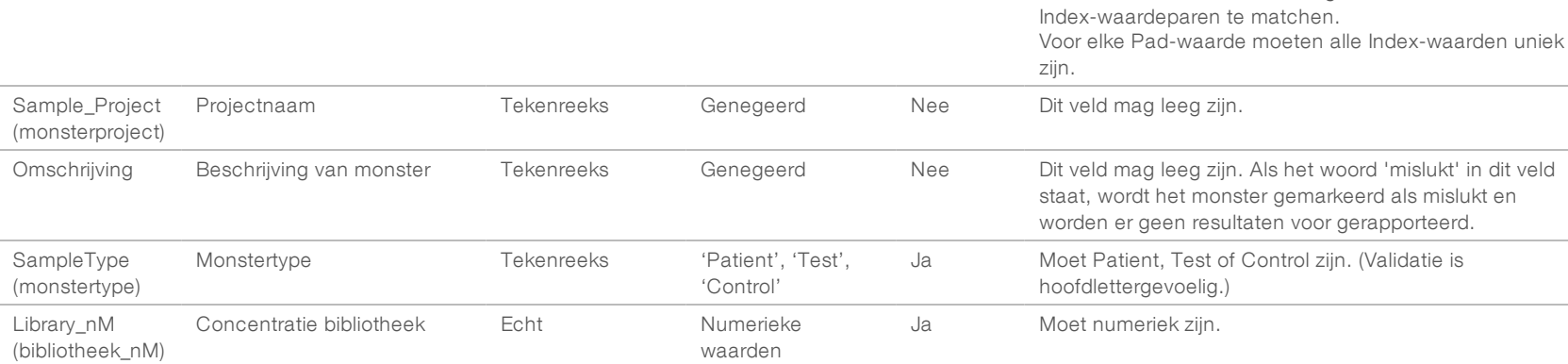

De gebruiker kan een monster van analyse uitsluiten door in het monsterblad 'failed' (hoofdlettergevoelig) aan te geven in het veld 'description' (omschrijving) voor het monster. Dit maakt dat gedurende de hele workflow monsters die de sequencing niet doorlopen als gevolg van een QCfout vóór de sequencing, worden gevolgd. De waarde in het veld Description (omschrijving) van het monster is opgenomen in het uitvoerbestand en de gegevensvelden bevatten blanco waarden.

Nee Dit veld mag leeg zijn. Er gelden geen validatieregels.

zijn.

raadpleeg [Tabel 12](#page-37-1).

Ja Zowel indeling A1 als A01 wordt ondersteund. Waarden

Ja Eerste teken is altijd A en vervolgens 3 numerieke tekens;

toegestaan. Totaalaantal indexwaarden binnen een bepaald pad moet 8 of meer zijn. Wanneer er minder dan

Aanvullende validatie wordt uitgevoerd om I7\_Index\_ID en

Ja Bahalle index sequenties die in [Tabel 12](#page-37-1) staan, zijn

8 zijn, wordt een fout gegenereerd.

Monsterplaat-id wordt afgebroken op 100 tekens.

worden gevalideerd op basis van een normale expressie. Eerste teken A-H en de volgende 2 kunnen 1-12 of 01-12

## NGS Option 2

De runsetup-workflow in NGS Option 2 omvat geen optie voor het handmatig uploaden van een monsterblad bij het instellen van een run. In plaats daarvan plaatst de gebruiker, nadat een nieuwe run is gedetecteerd, het monsterblad met de naam samplesheet.csv in de uitvoerrunmap in de runmap op de analyseserver. ATMS stuurt een e-mail naar de gebruiker met de mededeling dat een nieuwe run is gedetecteerd nadat het bestand RunParameters.xml is geschreven naar de runmap in de map /data01/runs van de analyseserver en nadat de sequencing is begonnen. Het monsterblad moet voordat de sequencing-run wordt beëindigd in de runmap worden geplaatst (voordat het bestand RTAComplete.txt naar de runmap wordt geschreven).

#### OPMERKING

Als het bestand samplesheet.csv niet aanwezig is in de uitvoerrunmap op het moment dat het bestand RTAcomplete.txt wordt geschreven, verstuurt de analysesoftware een melding. Raadpleeg [Hoofdstuk 2](#page-8-0) [Werking van het systeem](#page-8-0), *[Systeemmeldingen](#page-12-0)*, [Tabel 4 op pagina 10.](#page-13-0)

Bij gebruik van NGS Option 2 worden dezelfde monsters over de gehele stroomcel uitgevoerd. De nummers van de paden worden niet aangegeven in het monsterblad. Bij het invoeren van de monsterinformatie in het monsterblad wordt elke combinatie van monster-id, well en index eenmaal vermeld in het gegevensgedeelte van het monsterblad. Elke combinatie van monster-id, well en index moet uniek zijn.

Verifieer of de koppeling van de monster-id met de bijbehorende indexen juist is. Voor het behoud van de integriteit van de monsters is een nauwkeurige toewijzing vereist.

Raadpleeg [Tabel 9](#page-32-0) en [Tabel 10](#page-34-0) voor voorbeelden van gedeelten met kopregels en gegevens van een monsterblad.

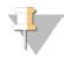

#### OPMERKING

De conventies voor naamgeving in de volgende tabel zijn verplicht voor de NIPT-analysesoftware van VeriSeq om de NGS-uitvoerbestanden te kunnen importeren.

#### <span id="page-32-0"></span>Tabel 9 Voorbeeld van monsterblad van NGS Option 2 (gedeelte met kopregel)

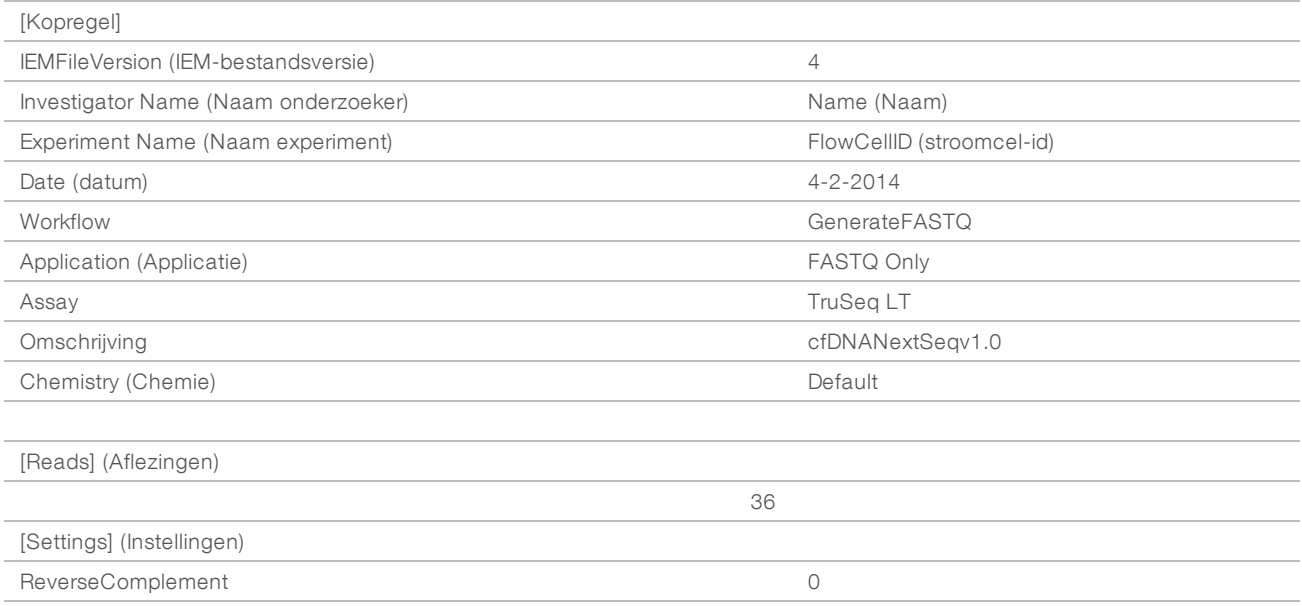

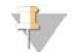

#### OPMERKING

Het gedeelte met de kopregel van het monsterblad moet de exacte stroomcel-id (volledig in hoofdletters) bevatten in het veld Experiment Name (naam experiment) en het veld Description (omschrijving) moet 'cfDNANextSeqv1.0' bevatten.

<span id="page-34-0"></span>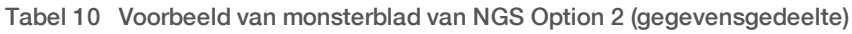

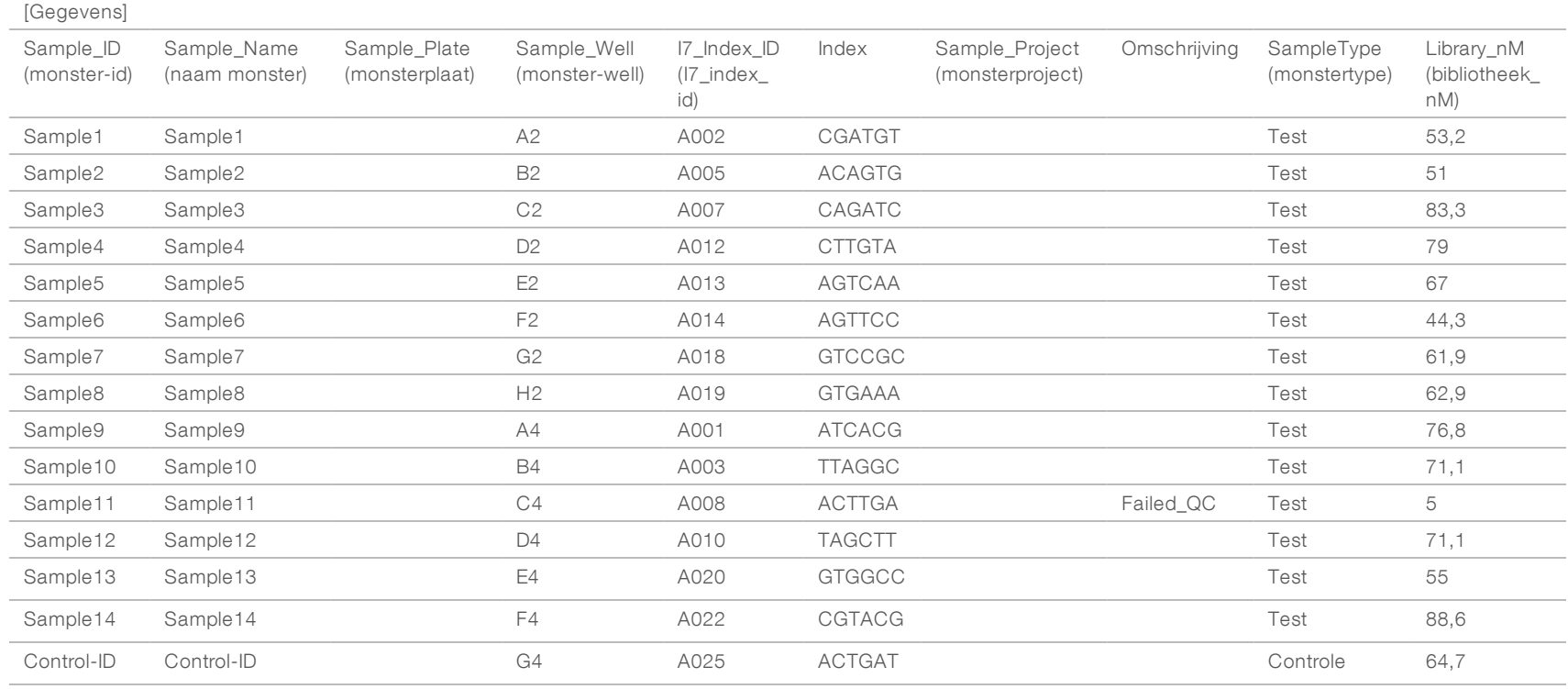

VeriSeq NIPT-analysesoftware (16 monsters) Gebruikershandleiding VeriSeq NIPT-analysesoftware (16 monsters) Gebruikershandleiding

 $\overline{\phantom{0}}$ 

Documentnr. 1000000012732 v05 NLD

Validatieregels voor gegevensgedeelten in monsterbladen worden beschreven in [Tabel 11](#page-35-0). De gegevens in elke cel van het monsterblad mogen niet langer zijn dan 100 tekens.

#### <span id="page-35-0"></span>Tabel 11 Validatieregels voor monsterblad NGS Option 2 (gegevensgedeelte)

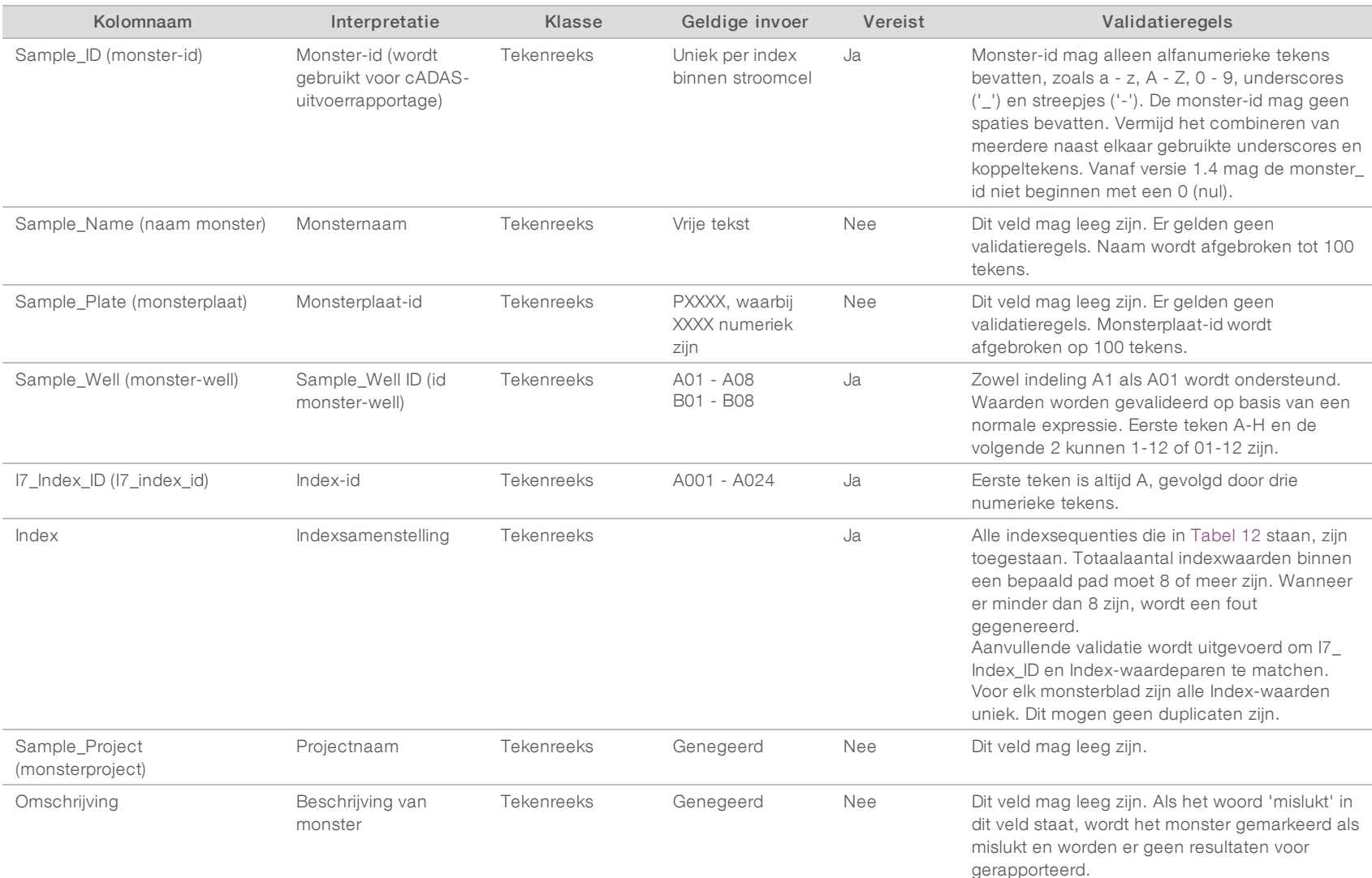

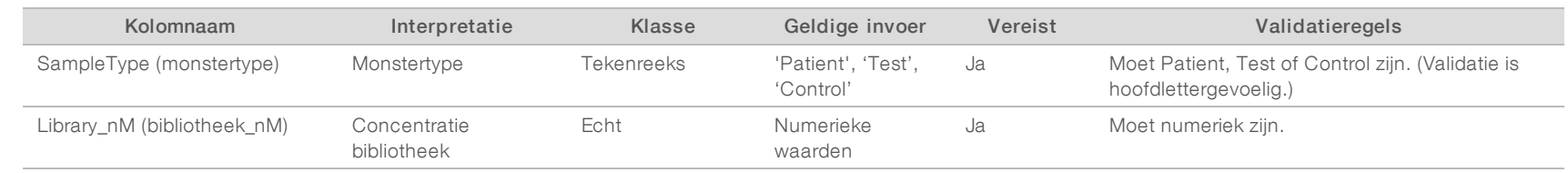

De gebruiker kan een monster van analyse uitsluiten door in het monsterblad 'failed' (hoofdlettergevoelig) aan te geven in het veld 'description' (omschrijving) voor het monster. Dit maakt dat gedurende de hele workflow monsters die de sequencing niet doorlopen als gevolg van een QCfout vóór de sequencing, worden gevolgd. De waarde in het veld Description (omschrijving) van het monster is opgenomen in het uitvoerbestand en de gegevensvelden bevatten blanco waarden. Raadpleeg [Tabel 12](#page-37-1) voor geldige indexwaarden.

VeriSeq NIPT-analysesoftware (16 monsters) Gebruikershandleiding VeriSeq NIPT-analysesoftware (16 monsters) Gebruikershandleiding

## <span id="page-37-1"></span>Geldige indexwaarden

#### Tabel 12 Geldige indexwaarden

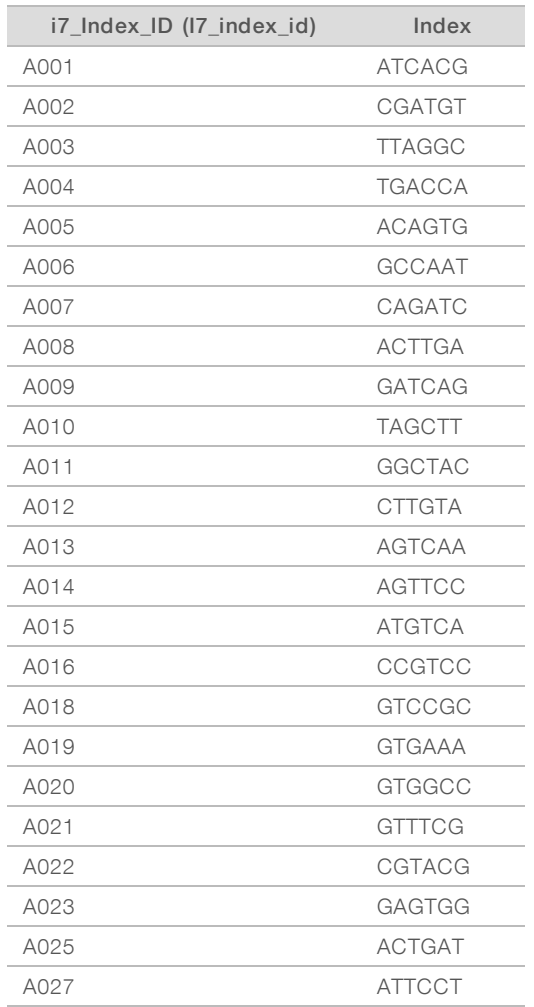

### <span id="page-37-0"></span>Demultiplexen en FASTQ genereren

Voor NGS Option 1 wordt gebruikgemaakt van een aangepaste demultiplexer. Voor NGS Option 2 wordt gebruikgemaakt van de bcl2fastq v2-converter voor demultiplexen en FASTQ genereren. Beide analyseopties produceren een aanvullend bestand dat gerelateerd is aan het monsterblad, naast het originele bestand SampleSheet.csv.

- SampleSheet.csv het originele monster zoals aangeleverd door de gebruiker.
- ▶ sample\_sheet\_processed\_JJJJ\_MM\_DD\_hh-mm-ss.txt- een door ATMS gegenereerd bestand na het inlezen van het door de gebruiker aangeleverde monsterblad. Dit bestand bevat de informatie die is doorgegeven aan opvolgende stappen voor gegevensanalyse.

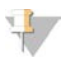

#### **OPMERKING**

Open een monsterblad niet tijdens het uitvoeren van een analyse, tenzij u tijdens de validatiestap voor het monsterblad wordt gevraagd dit te doen.

Documentnr. 1000000012732 v05 NLD English Source: 1000000012693 v05 BESTEMD VOOR IN-VITRODIAGNOSTIEK

## <span id="page-38-0"></span>Analyse opnieuw uitvoeren

#### OPMERKING

Het opnieuw uitvoeren van een analyse mag ALLEEN worden gedaan nadat per e-mail een melding van de server is ontvangen over een fout met een monsterblad.

U kunt de analyse van de run opnieuw laten uitvoeren wanneer het monsterblad fouten bevat die niet van invloed zijn op de validatie of de analyse. Wijzigingen aan het monsterblad zoals hieronder beschreven mogen alleen worden doorgevoerd nadat een melding per e-mail is ontvangen van de server die een fout in het monsterblad aangeeft. Bijvoorbeeld:

- $\blacktriangleright$  lege rijen of kolommen;
- $\blacktriangleright$  kopregel ontbreekt;
- intet-ondersteunde workflow opgegeven in de kopregel Description (omschrijving) van het monsterblad;
- $\triangleright$  onjuiste streepjescode voor stroomcel.

### Runmap bevindt zich op de server

Deze procedure beschrijft hoe u een analyse opnieuw laat uitvoeren wanneer de map voor uw run zich op de server bevindt.

- 1 Open Windows Verkenner vanaf een computer die zich in hetzelfde netwerk bevindt als de analyseserver en blader naar de map /runs.
- 2 Zoek naar de map van de run die u opnieuw wilt laten analyseren.
- 3 Rechtsklik op de runmap en klik op Kopiëren.
- 4 Rechtsklik ergens in de map /runs en klik op Plakken.

Er wordt een kopie van de runmap gemaakt met '- Copy' toegevoegd aan het eind van de naam van de map. Bijvoorbeeld: naam\_runmap - Copy.

Het systeem verzendt een e-mailmelding over ongeldige tekens in de naam van de map; deze kunt u negeren.

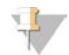

#### OPMERKING

Ga niet verder naar de volgende stap totdat de runmap volledig is gekopieerd. Dit duurt ongeveer 30 minuten.

- 5 Open de gekopieerde runmap en verwijder het volgende bestand: sample\_sheet\_processed\_JJJJ\_MM\_DD\_uu-mm-ss.txt
- 6 Werk in de gekopieerde runmap en bewerk het bestand SampleSheet.csv om de fouten te corrigeren. Verwijder lege rijen en/of kolommen.
- 7 Bewaar het monsterblad in de gekopieerde runmap als SampleSheet.csv om het bestaande bestand te overschrijven.

Zorg ervoor dat het bestand als indeling CSV (door komma's gescheiden waarden) blijft houden. Sommige pakketten voor spreadsheet-software wijzigen de bestandsindeling zonder waarschuwing en overschrijven komma's met andere symbolen. Pas het monsterblad niet meer aan nadat het is gekopieerd naar de kopie van de runmap.

- 8 Om de analyse te beginnen, moet de kopie van de runmap als volgt worden hernoemd:
	- a Rechtsklik op de kopie van de runmap en klik op Hernoemen.
	- b Vervang de spaties en het streepje door een underscore (\_). Bijvoorbeeld: naam\_runmap\_copy.

#### $\mathbf{I}$ OPMERKING

Voeg geen tekens toe vóór de naam van de map. Bijvoorbeeld: copy\_naam\_runmap. Voeg alleen aan het eind van de naam van de runmap tekens toe. Gebruik hiervoor alleen de volgende alfanumerieke tekens: a - z, A - Z, 0 - 9 en underscores ('\_'). Spaties, streepjes en andere tekens zijn niet toegestaan.

Het systeem analyseert automatisch naam\_runmap\_copy.

9 Als sample\_sheet\_processed\_JJJJ\_MM\_DD\_uu-mm-ss.txt niet binnen 30 minuten wordt aangemaakt, raadpleegt u *[Probleemoplossing analyse opnieuw uitvoeren](#page-40-1)* op pagina 37.

## Een voltooide run naar de server kopiëren en deze in de verwerkingsrij zetten voor analyse

Deze procedure beschrijft hoe een runmap handmatig kan worden gekopieerd naar de server en de analyse in de verwerkingsrij kan worden geplaatst.

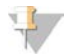

#### OPMERKING

Volg de procedure in de exacte volgorde zoals hieronder aangegeven.

De stappen 1 t/m 5 moeten worden voltooid voordat de runmap naar de analyseserver wordt gekopieerd.

- 1 Open de runmap en verplaats het bestand RTAcomplete.txt naar een locatie buiten de runmap.
- 2 Verwijder het volgende bestand uit de runmap: sample\_sheet\_processed\_JJJJ\_MM\_DD\_uu-mm-ss.txt
- 3 Bewerk indien nodig het originele monsterblad om fouten te corrigeren of andere wijzigingen door te voeren. Verwijder lege rijen en/of kolommen.
- 4 Bewaar het monsterblad in de runmap als SampleSheet.csv om het bestaande bestand te overschrijven. Pas het monsterblad niet meer aan nadat het naar de runmap is gekopieerd.
- 5 Controleer of er nog steeds geen bestand RTAComplete.txt in de runmap aanwezig is.
- 6 Rechtsklik op de runmap en klik op Kopiëren.
- 7 Open Windows Verkenner vanaf een computer die zich in hetzelfde netwerk bevindt als de analyseserver en blader naar de map /runs.
- 8 Rechtsklik ergens in de map /runs en klik op Plakken.

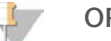

#### OPMERKING

Ga niet verder naar de volgende stap totdat de runmap volledig is gekopieerd. Dit kan ongeveer 30 minuten of nog langer duren, afhankelijk van de netwerksnelheid.

Voeg geen tekens toe vóór de naam van de map. Bijvoorbeeld: copy\_naam\_runmap. Voeg alleen aan het eind van de naam van de runmap tekens toe. Gebruik hiervoor alleen de volgende alfanumerieke tekens: a - z, A - Z, 0 - 9 en underscores ('\_'). Spaties, streepjes en andere tekens zijn niet toegestaan.

9 Om de analyse te beginnen, kopieert u het bestand RTAcomplete.txt van de locatie waarnaartoe u het hebt verplaatst en plakt u het in de runmap.

Het systeem analyseert de runmap automatisch opnieuw.

<span id="page-40-1"></span>10 Als sample\_sheet\_processed\_JJJJ\_MM\_DD\_uu-mm-ss.txt niet binnen 30 minuten wordt aangemaakt, raadpleegt u *[Probleemoplossing analyse opnieuw uitvoeren](#page-40-1)* op pagina 37.

## Probleemoplossing analyse opnieuw uitvoeren

- 1 Controleer of via e-mail een foutmelding is binnengekomen.
- 2 Controleer de e-mail op informatie over fouten in het monsterblad. Controleer het volledige e-mailbericht: de voor het probleem in kwestie relevante fout kan helemaal aan het eind van het bericht vermeld staan.
- 3 Als het fouten betreft die kunnen worden hersteld, herhaalt u de procedure voor het opnieuw laten uitvoeren van de analyse die van toepassing is op de map voor deze run.
- 4 Neem contact op met de afdeling Technical Support van Illumina als zich het volgende voordoet:
	- <sup>u</sup> u ontvangt geen foutmelding via e-mail;
	- $\blacktriangleright$  de analyse wordt niet uitgevoerd;
	- $\blacktriangleright$  het monsterblad bevat geen fouten

<span id="page-40-0"></span>Maak in het telefoongesprek of in de onderwerpregel van de e-mail melding van NIPT16.

### Gegevens archiveren en er een back-up van maken

Illumina raadt aan de mappen /data01/runs en /data01/analysis\_output te archiveren volgens het archiveringsbeleid van de lokale IT-afdeling. De resterende schijfruimte in de map /data01/runs wordt gecontroleerd door de software. Gebruikers krijgen een melding wanneer de resterende opslagcapaciteit onder de 200 GB komt.

De VeriSeq NIPT Analysis Server mag niet worden gebruikt voor gegevensopslag. Gegevens moeten van de analyseserver worden gehaald en volgens een vast schema worden gearchiveerd.

Een typische sequencing-run die compatibel is met de workflow van de cfDNA-analyse heeft ongeveer 11–13 GB en 11–16 GB nodig voor respectievelijk NGS Option 1 en NGS Option 2. De grootte van de actuele runmap wordt bepaald door de definitieve clusterdensiteit. De server biedt meer dan 4 TB aan opslagruimte, wat voldoende is voor meer dan 200 sequencing-runs.

Archiveer alleen gegevens wanneer het systeem niet actief is en er geen analyses of sequencing-runs worden uitgevoerd.

## <span id="page-41-0"></span>Rapportspecificaties en interpretatie van metrische gegevens

De uitvoermap van de cfDNA-sequencing-analyse bevat twee tekstbestanden in .csv-indeling. Het eerste bestand, <Runmapnaam> \_NIPT\_Results.csv, bevat alle monster- en stroomcelgegevens en metrische QCgegevens. Dit bestand identificeert ook de versie van de software die wordt gebruikt om de resultaten te genereren. Het tweede bestand, <Runmapnaam>\_Misindexed\_Results.csv, tabelleert het aantal aflezingen van de stroomcel voor de indexen die tijdens het demultiplexen zijn geïdentificeerd en die niet zijn gespecificeerd in het monsterblad. Een derde .txt-bestand, REPORT.Complete.txt, bevindt zich in de uitvoermap met resultaten. Dit bestand bevat informatie over de analyseconfiguratie, de analysetijd, de locatie van de uitvoerbestanden en de MD5-controlesomwaarden voor de bestanden NIPT\_Results.csv en MISINDEXED\_Results.csv. Een volledige lijst met de metrische QC-gegevens en andere waarden is te vinden in *[Metrische QC-gegevens en boven- en ondergrenzen \(NGS Option 1\)](#page-46-0)* op pagina 43 en *[Metrische QC](#page-53-0)[gegevens en boven- en ondergrenzen \(NGS Option 2\)](#page-53-0)* op pagina 50.

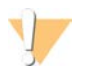

#### LET OP

Om onbedoelde wijziging van de oorspronkelijke analyse-uitvoer te voorkomen, kopieert u <Runmapnaam>\_NIPT\_Results.csv en <Runmapnaam>\_Misindexed\_Results.csv naar een andere computer voordat u de bestanden opent en bewerkt.

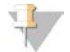

#### OPMERKING

Illumina beveelt aan de uitvoerbestanden die worden gegenereerd door de cfDNA-analyse/NIPTanalysesoftware van VeriSeq te integreren in een systeem voor laboratoriuminformatiebeheer, waar de verschafte informatie vervolgens kan worden gebruikt om patiëntverslagen te genereren voor controle door medewerkers van het klinisch laboratorium.

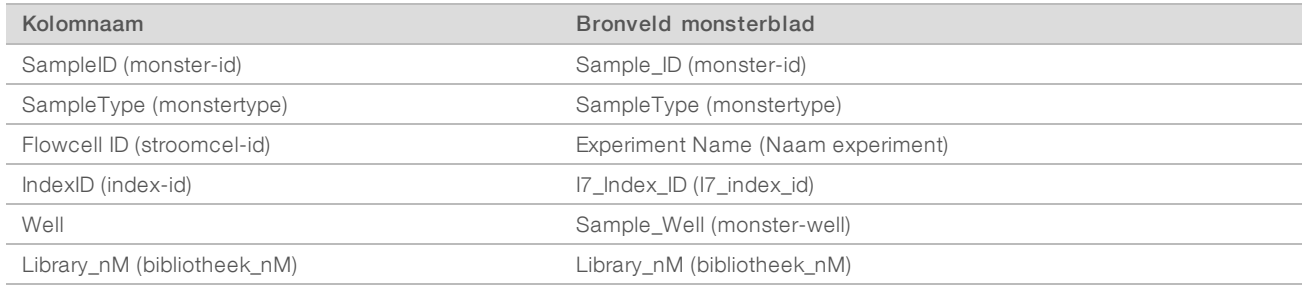

#### Tabel 13 Gerapporteerde annotatiewaarden voor monsterbladen (<Runmapnaam>\_NIPT\_Results.csv)

#### Tabel 14 Gerapporteerde metrische scoregegevens per monster (<Runmapnaam>\_NIPT\_Results.csv)

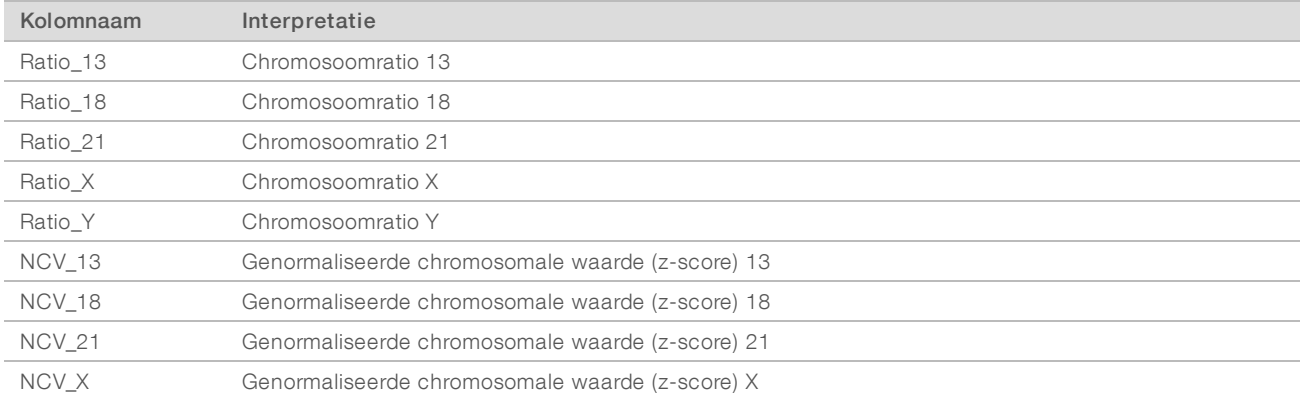

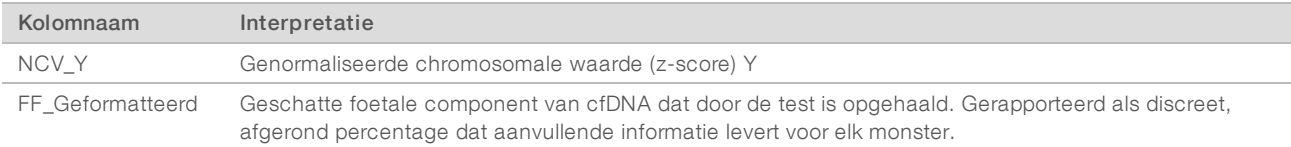

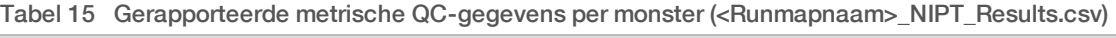

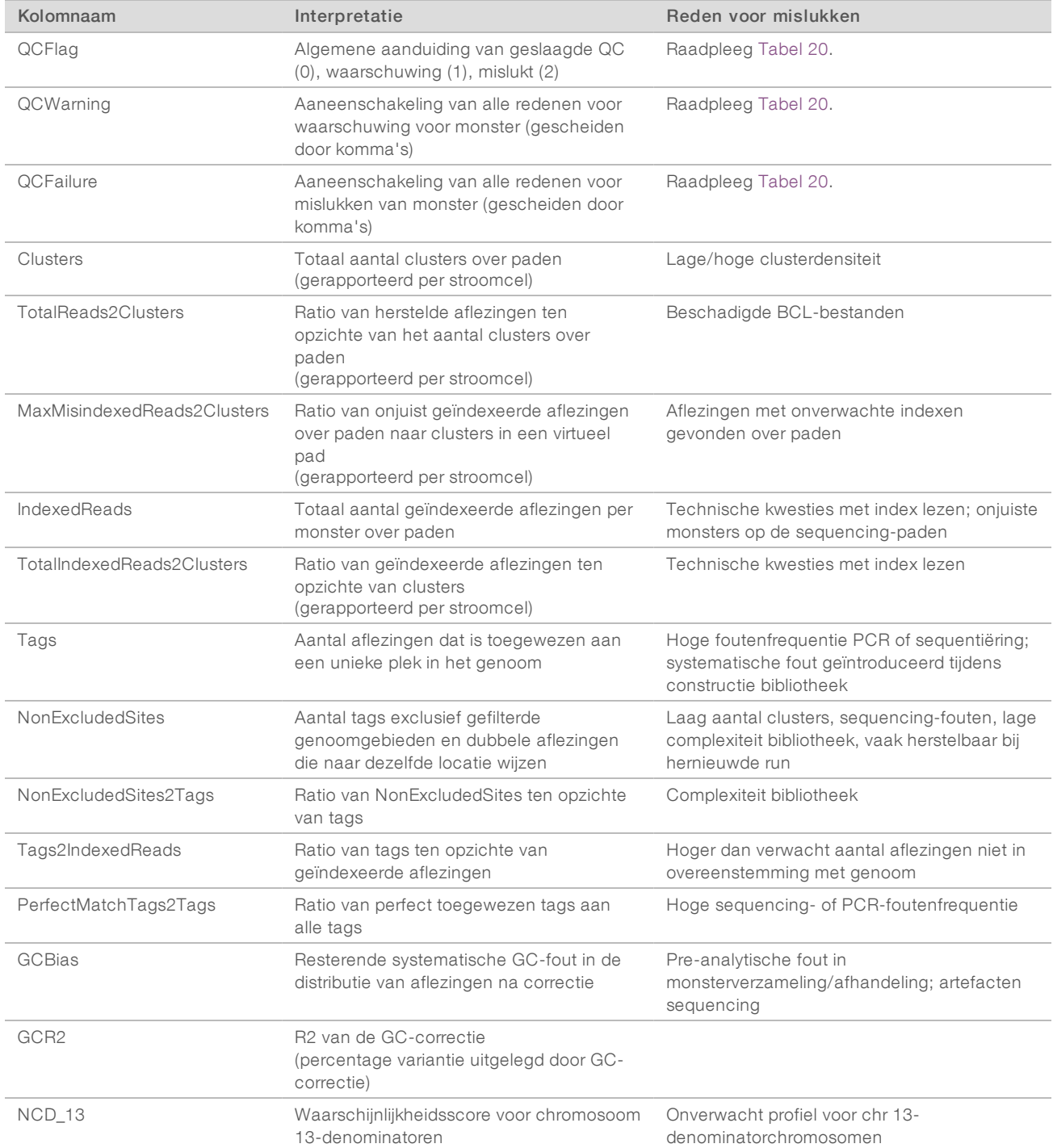

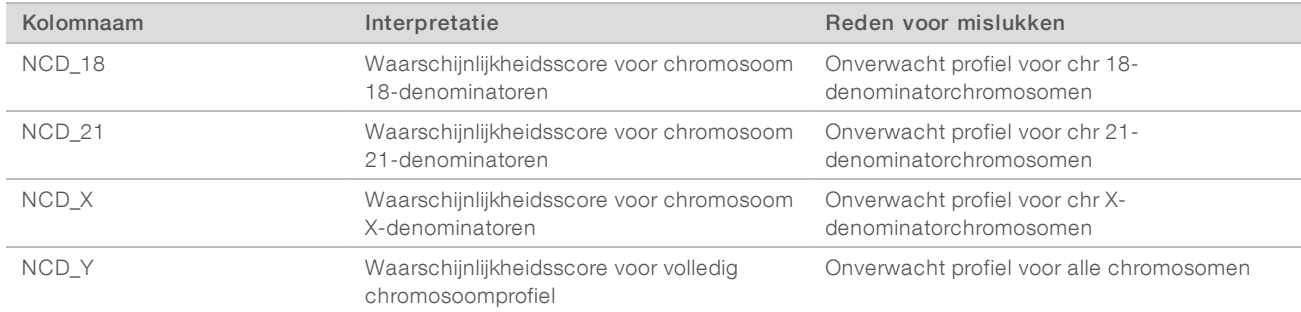

#### Tabel 16 Gerapporteerde metrische scoregegevens per monster (<Runmapnaam>\_NIPT\_Results.csv)

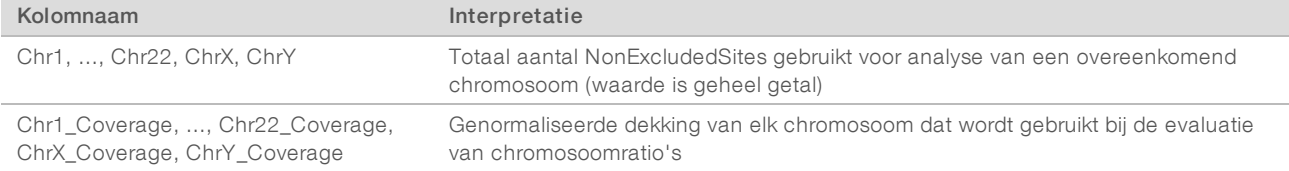

#### Tabel 17 Gerapporteerde metrische scoregegevens per batch (<Runmapnaam>\_NIPT\_Results.csv)

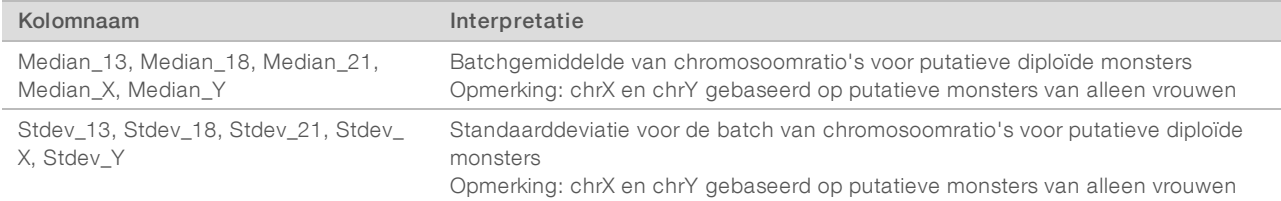

#### Tabel 18 Gerapporteerd per monster, meer velden uit het monsterblad (<Runmapnaam>\_NIPT\_Results.csv)

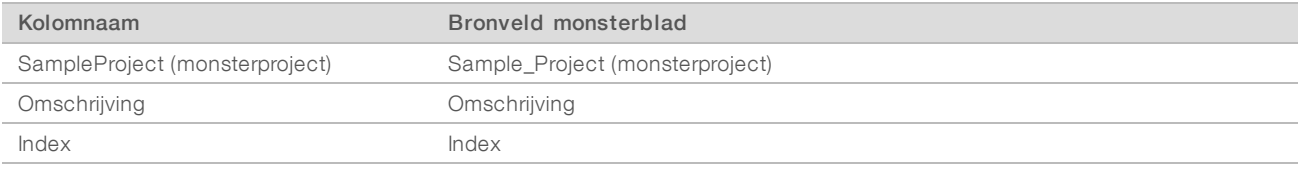

#### Tabel 19 Gerapporteerde foutief geïndexeerde aflezingen per stroomcel (<Runmapnaam>\_Misindexed\_Results.csv)

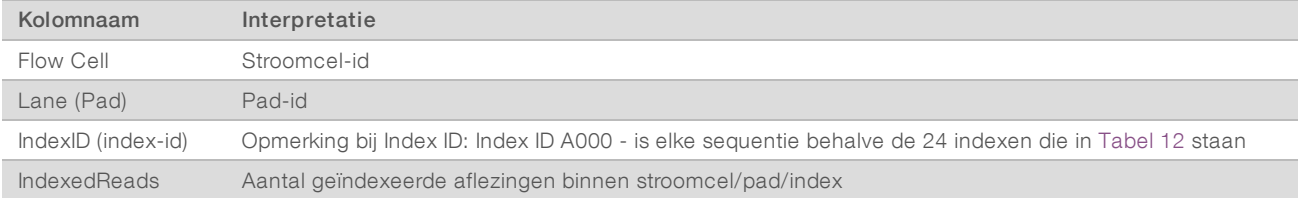

## <span id="page-44-0"></span>Verifiëren of ATMS wordt uitgevoerd

Bij het automatisch opstarten van het systeem wordt het ATMS-proces in de achtergrond voor het bewaken van sequencing- en analyseruns automatisch opgestart.

Om te controleren of ATMS wordt uitgevoerd:

- 1 Voer de opdracht uit om als sbsuser verbinding te maken met de analytische server (hierbij wordt aangenomen dat \$HOSTNAME de naam is van de server die tijdens de eerste installatie is ingesteld): ssh –l sbsuser \$HOSTNAME
- 2 Voer de opdracht uit om het ATMS-proces te controleren: ps aux | grep jsvc

Als de uitvoer jsvc.exec bevat, wordt het ATMS-proces in de achtergrond uitgevoerd. Er zijn drie uitvoerregels: 1) één regel die een instantie aangeeft die wordt uitgevoerd vanaf de root-gebruiker, 2) één die een instantie aangeeft vanaf de ATMS-gebruiker en 3) één die een instantie aangeeft die wordt uitgevoerd vanaf de gebruiker waaronder de opdracht wordt uitgevoerd.

Als het ATMS-proces niet wordt uitgevoerd, bewaakt ATMS het proces niet en worden er geen nieuwe runs verwerkt tot de service wordt herstart. Een uitschakeling of herstart van het apparaat activeert een automatische herstart van de service. Een onderhoudsmonteur van Illumina kan de service herstarten met behulp van root-bevoegdheden op de machine.

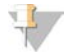

#### OPMERKING

Als er een onverwachte afsluiting optreedt, probeert het systeem zelf de ATMS te herstarten.

## <span id="page-45-0"></span>Metrische QC-gegevens

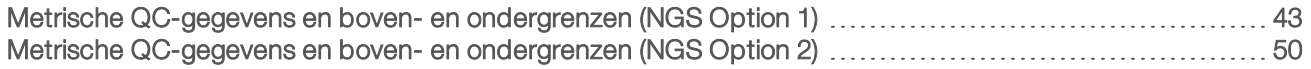

## <span id="page-46-1"></span><span id="page-46-0"></span>Metrische QC-gegevens en boven- en ondergrenzen (NGS Option 1)

Tabel 20 NGS Instrument Option 1: twee-stroomcelpositie, stroomcel met 2 paden. De metrische QC-gegevens, boven- en ondergrenzen, aanduiding als Mislukt of Waarschuwing, verwacht percentage mislukt/waarschuwing en de mogelijke oorzaken.

VeriSeq NIPT-analysesoftware (16 monsters) Gebruikershandleiding VeriSeq NIPT-analysesoftware (16 monsters) Gebruikershandleiding

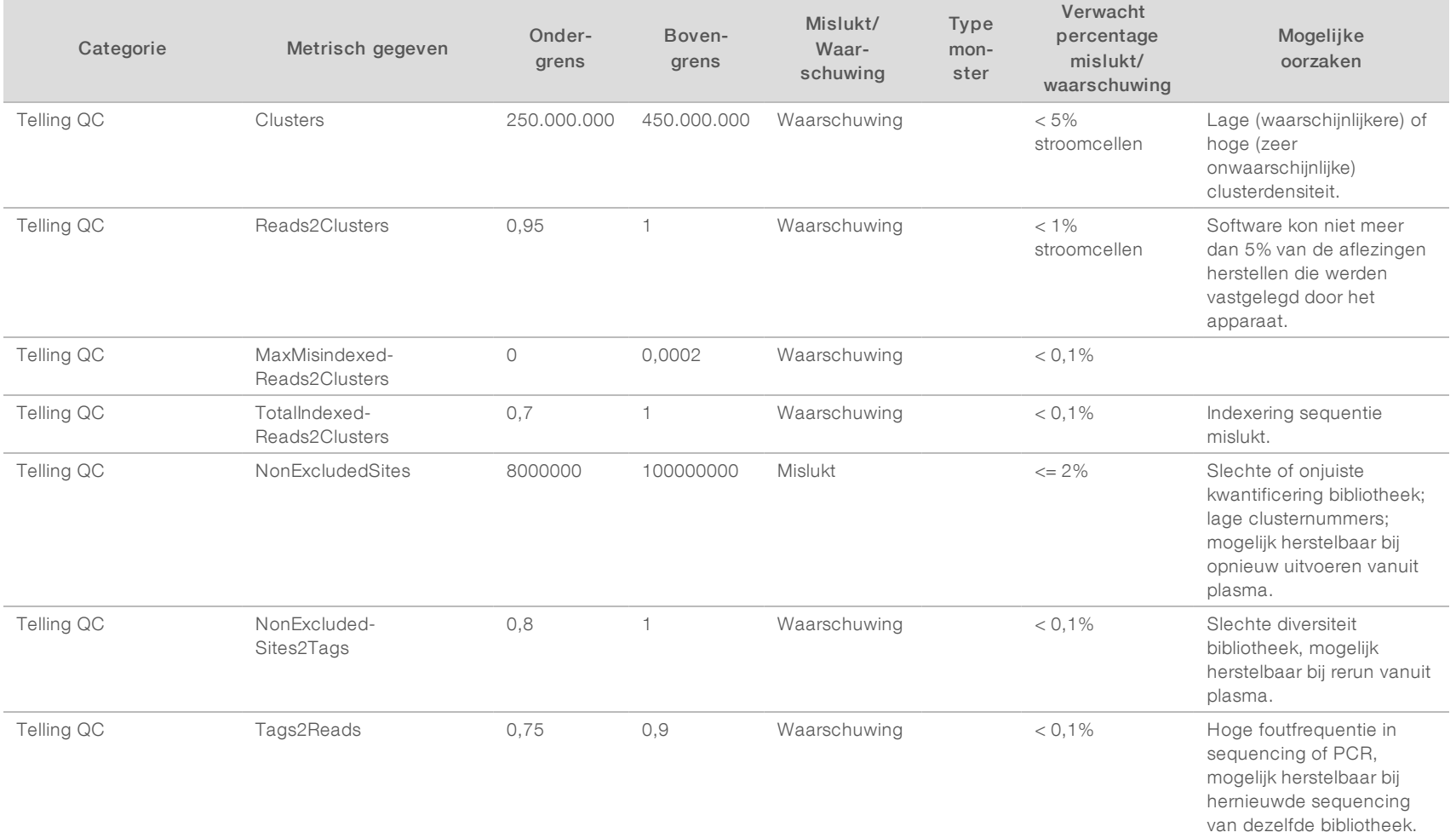

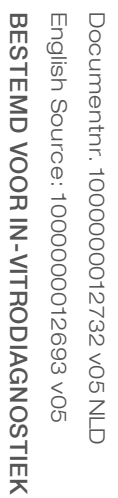

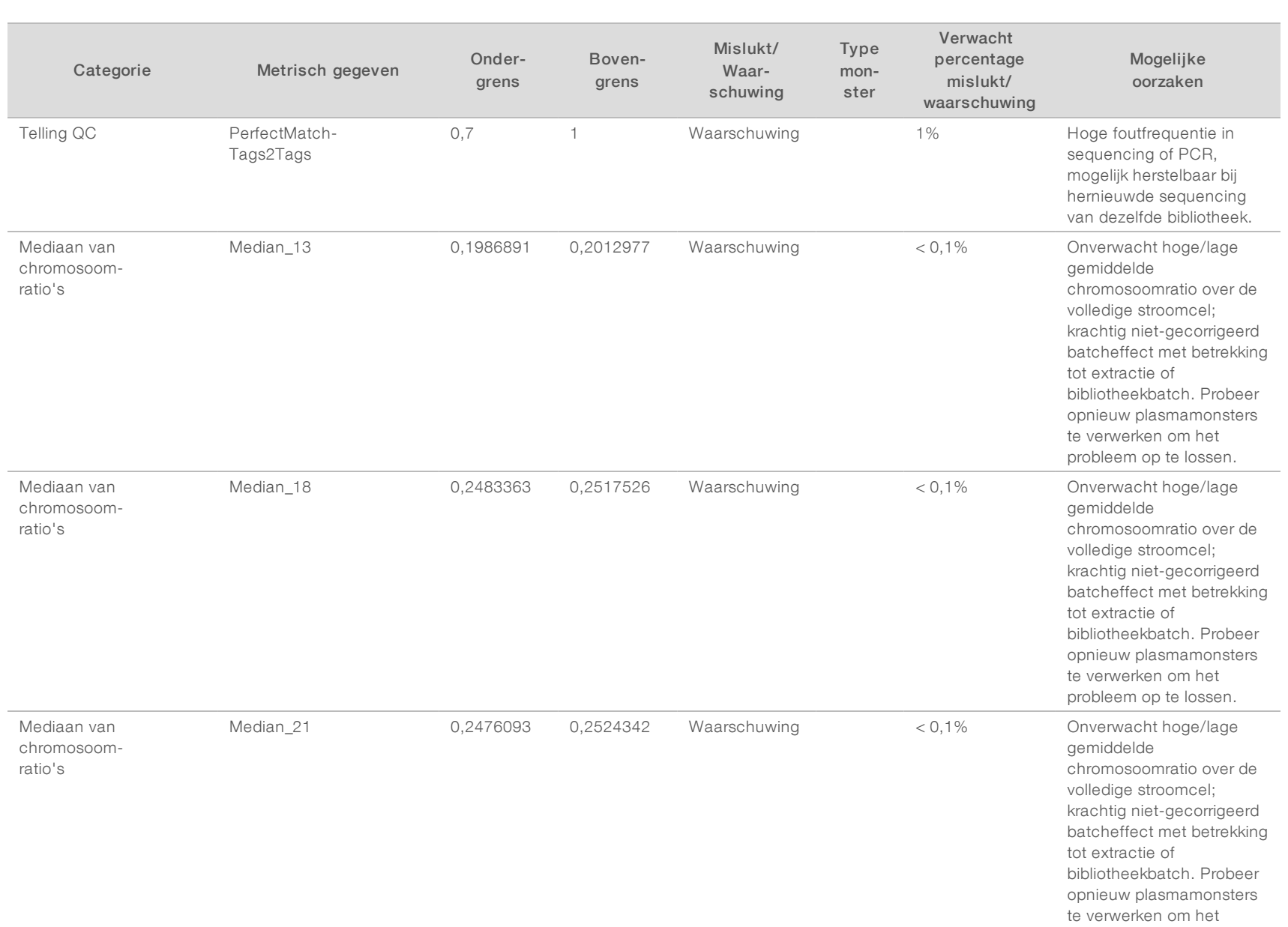

probleem op te lossen.

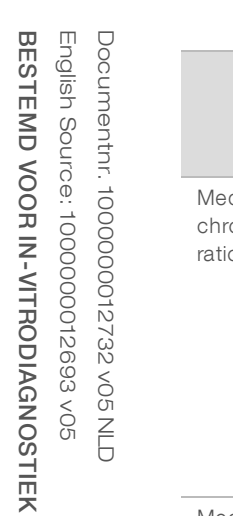

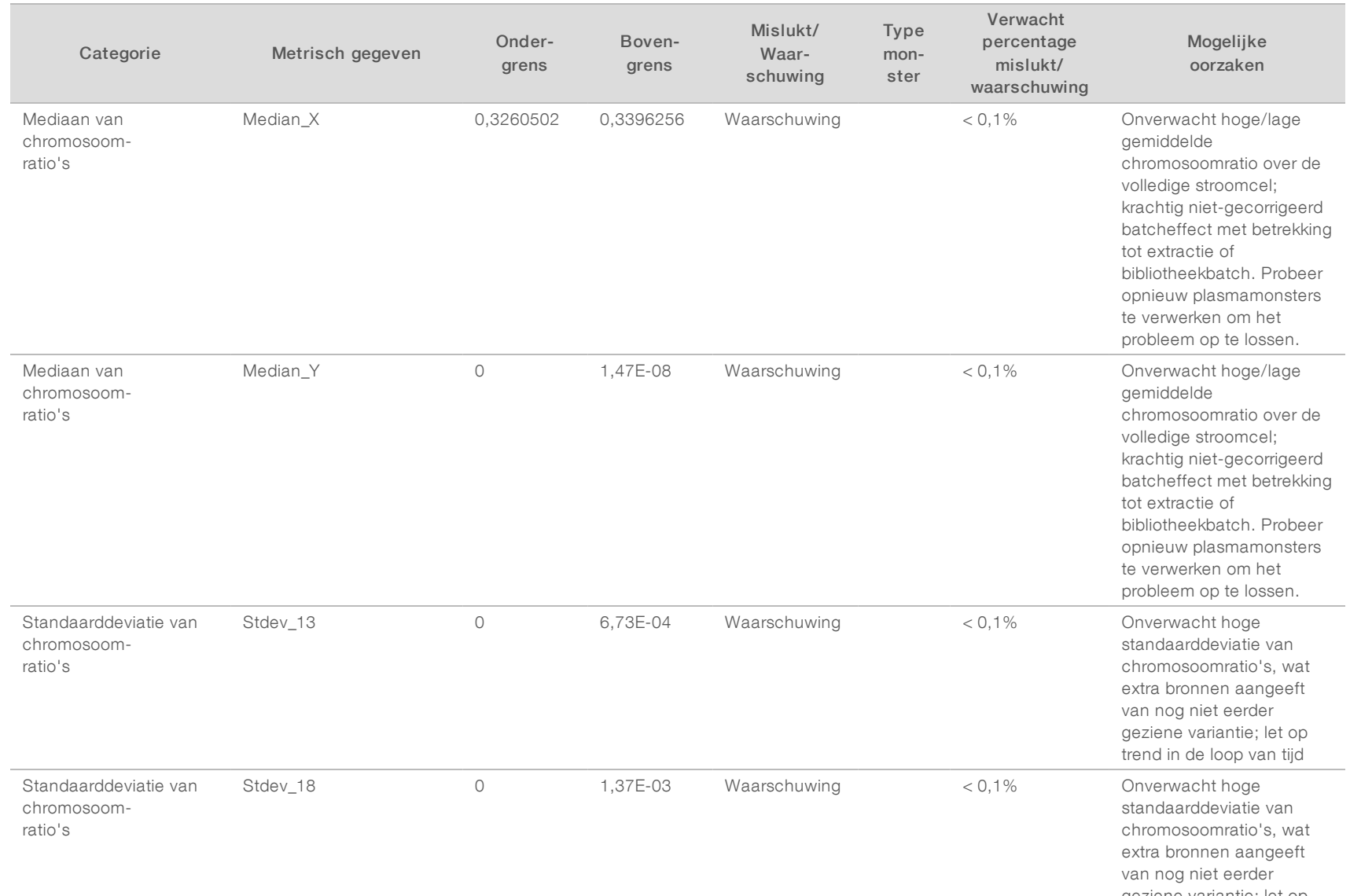

geziene variantie; let op trend in de loop van tijd

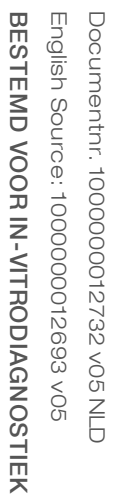

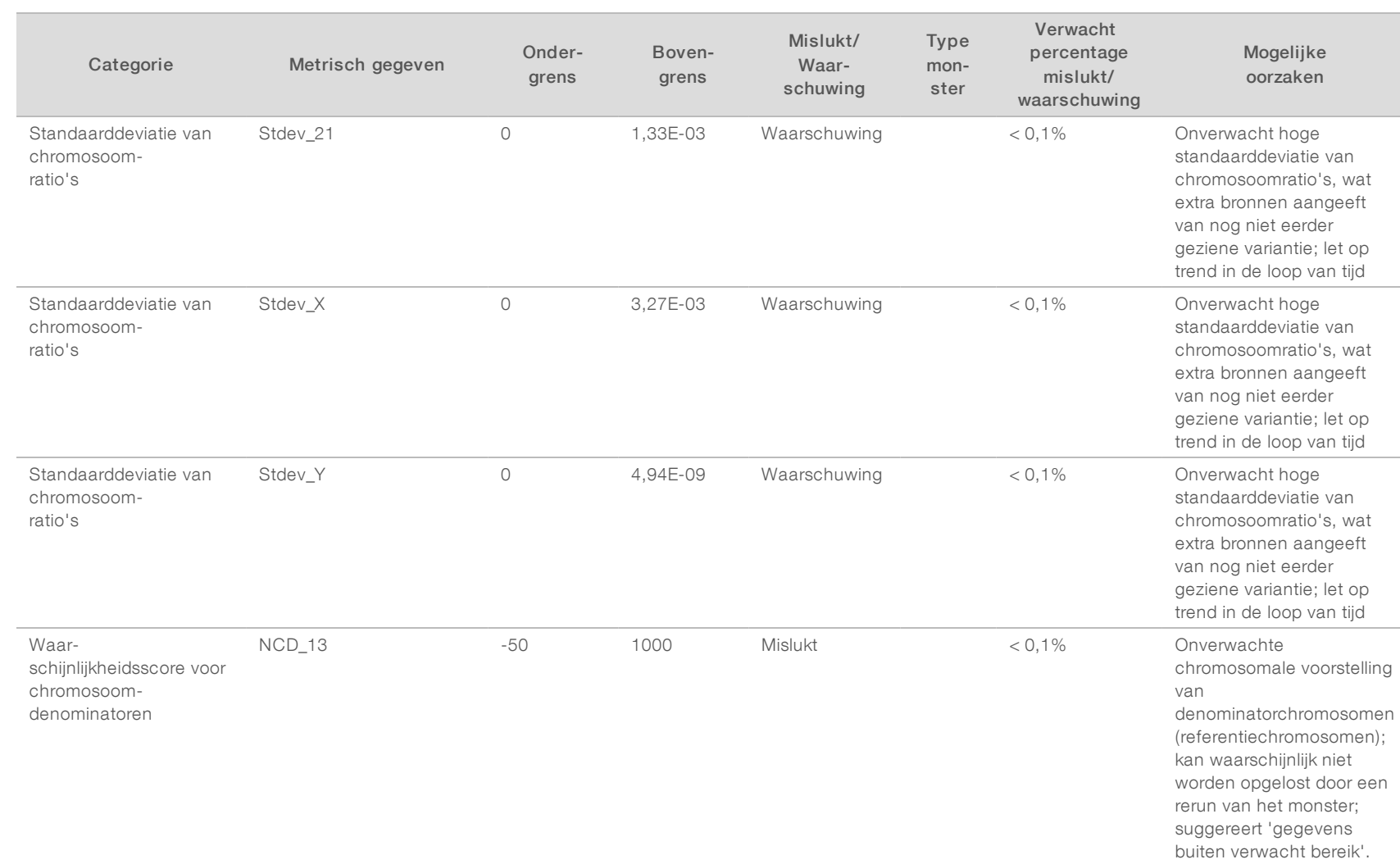

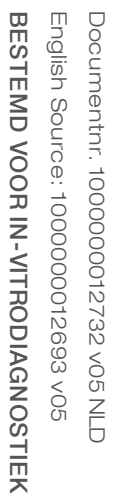

H

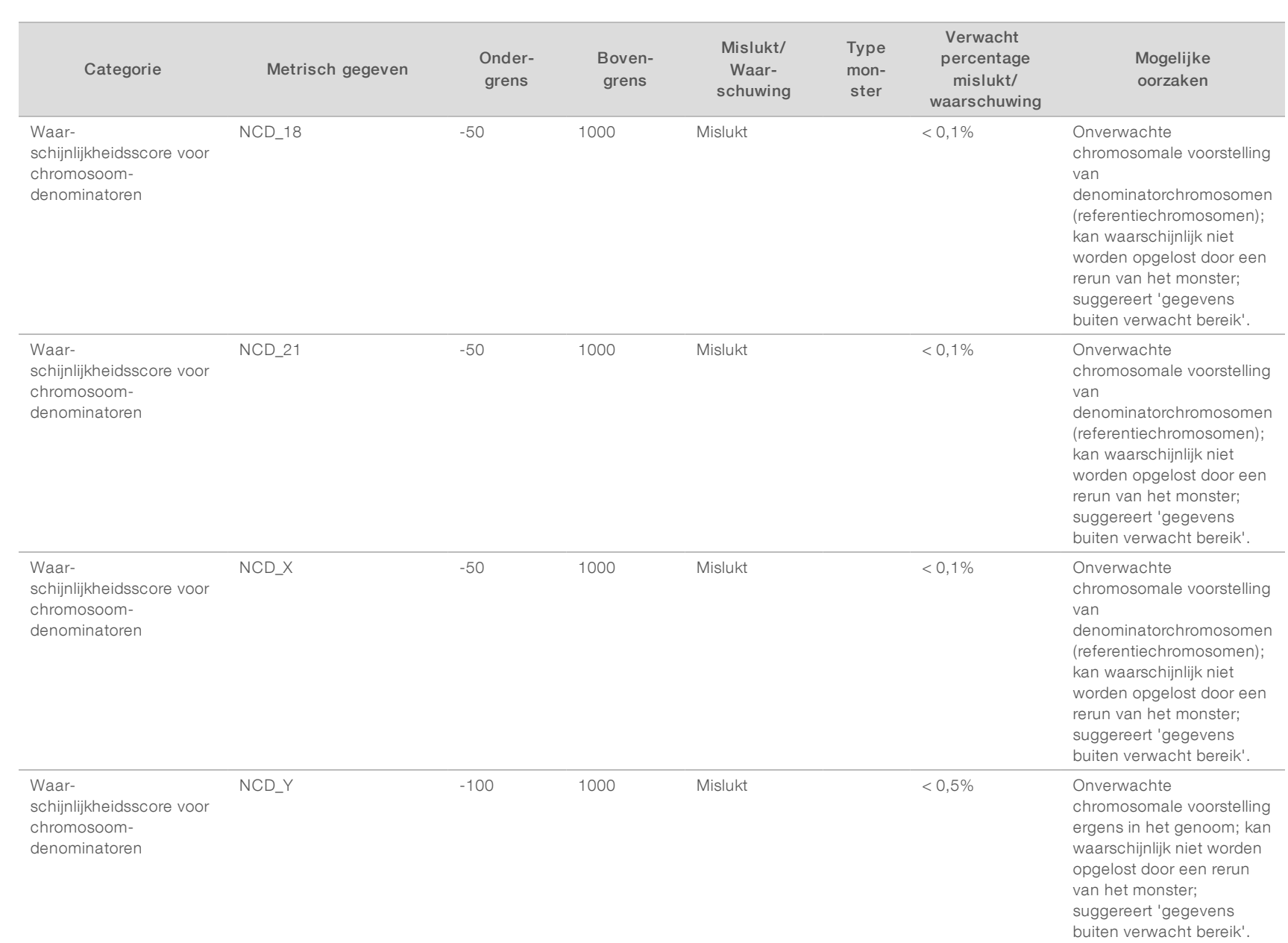

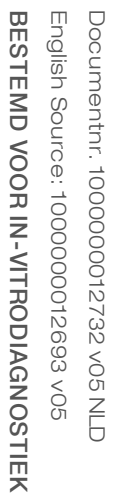

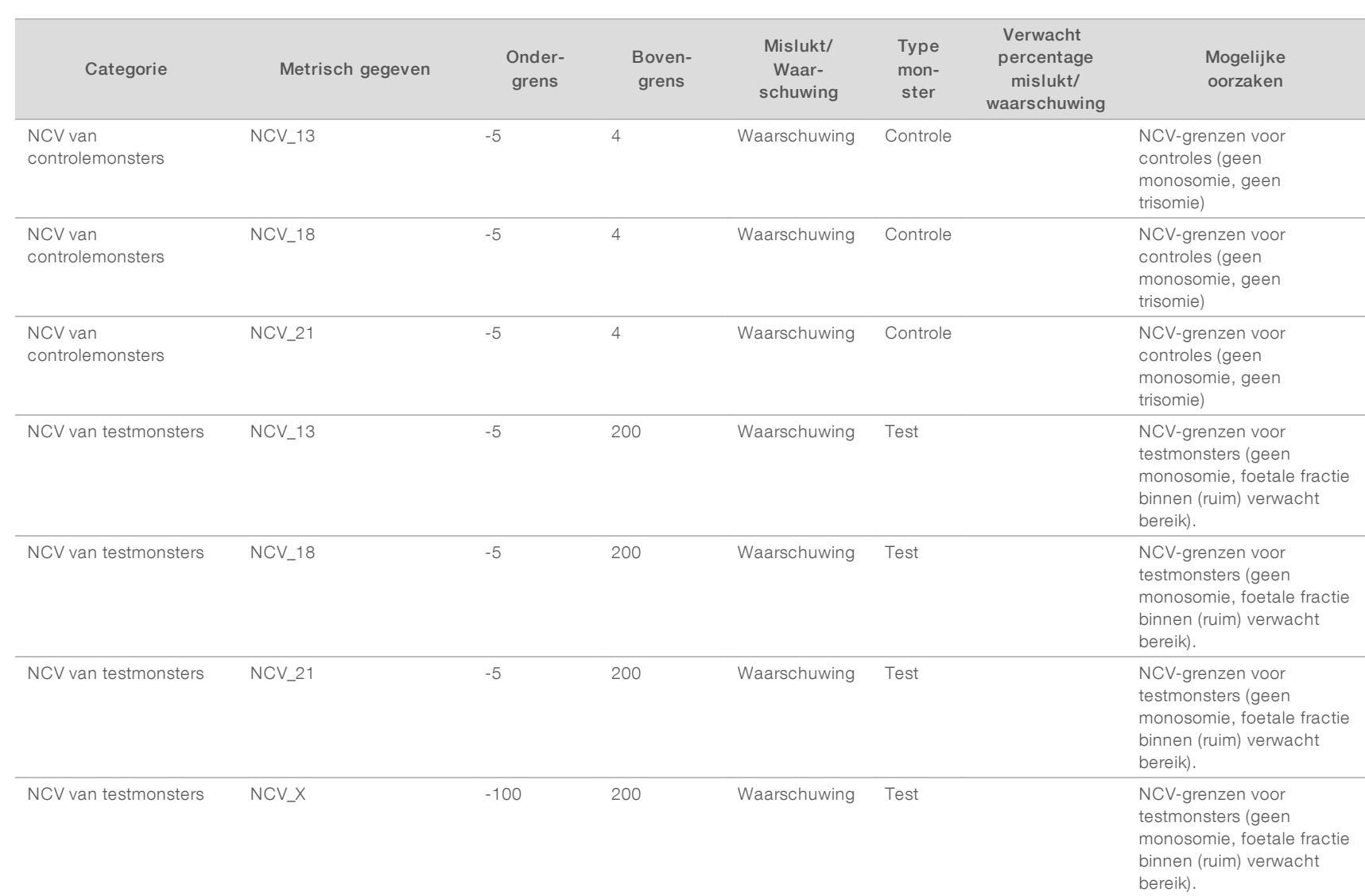

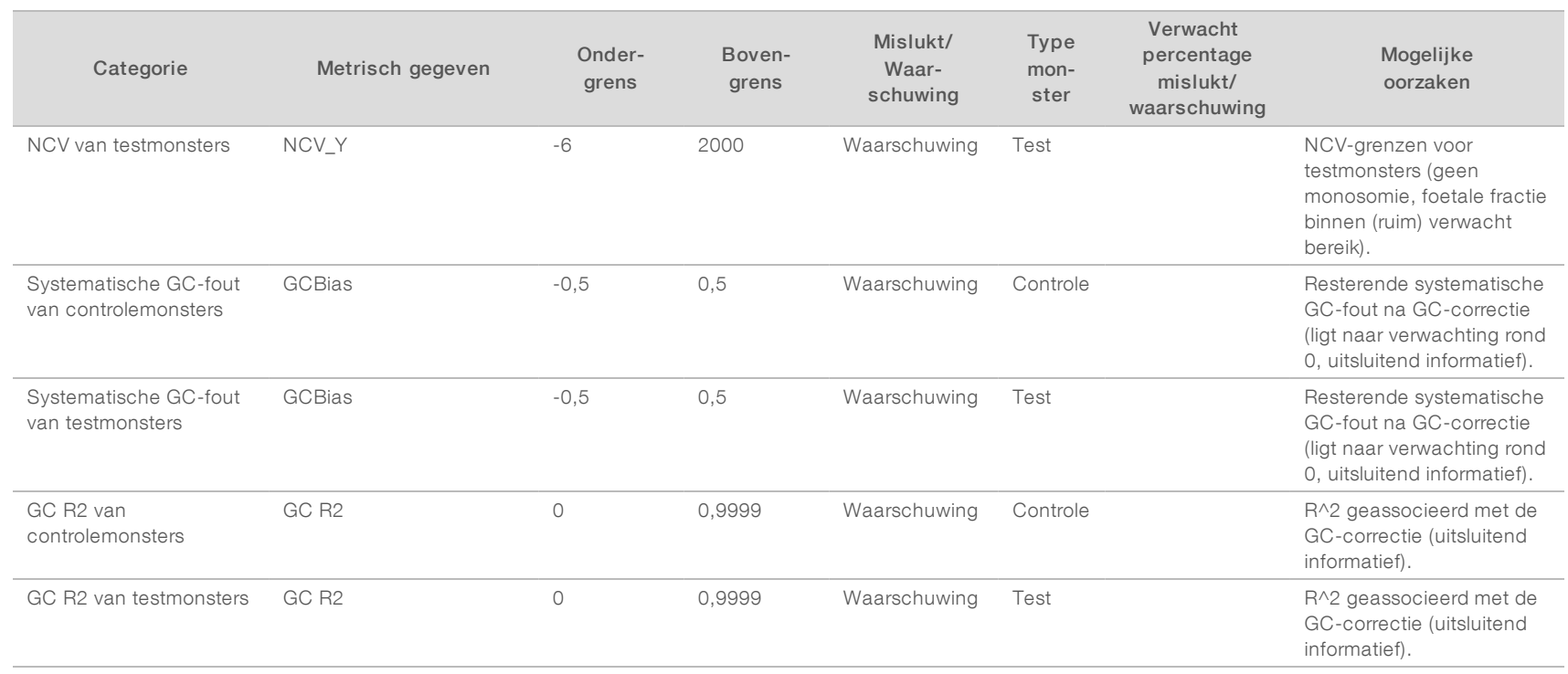

## <span id="page-53-0"></span>Metrische QC-gegevens en boven- en ondergrenzen (NGS Option 2)

Tabel 21 Option 2 NGS-instrument: enkele-stroomcelpositie, stroomcel met 4 paden: de metrische QC-gegevens, boven- en ondergrenzen, aanduiding als Mislukt of Waarschuwing, verwacht percentage Mislukt/Waarschuwing en de mogelijke oorzaken.

VeriSeq NIPT-analysesoftware (16 monsters) Gebruikershandleiding VeriSeq NIPT-analysesoftware (16 monsters) Gebruikershandleiding

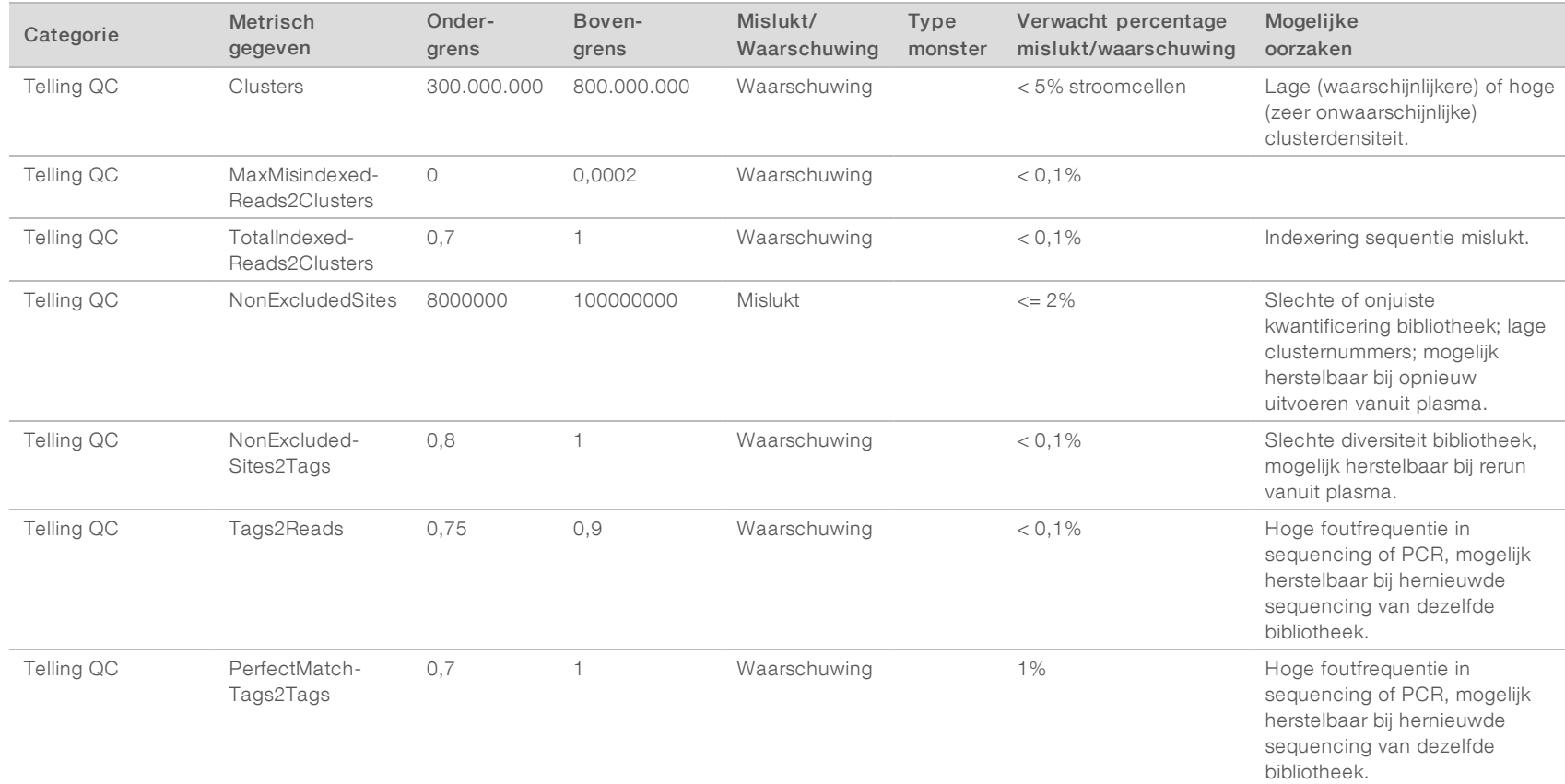

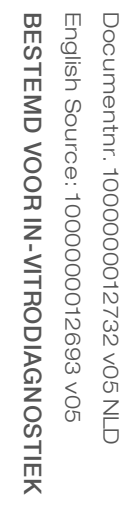

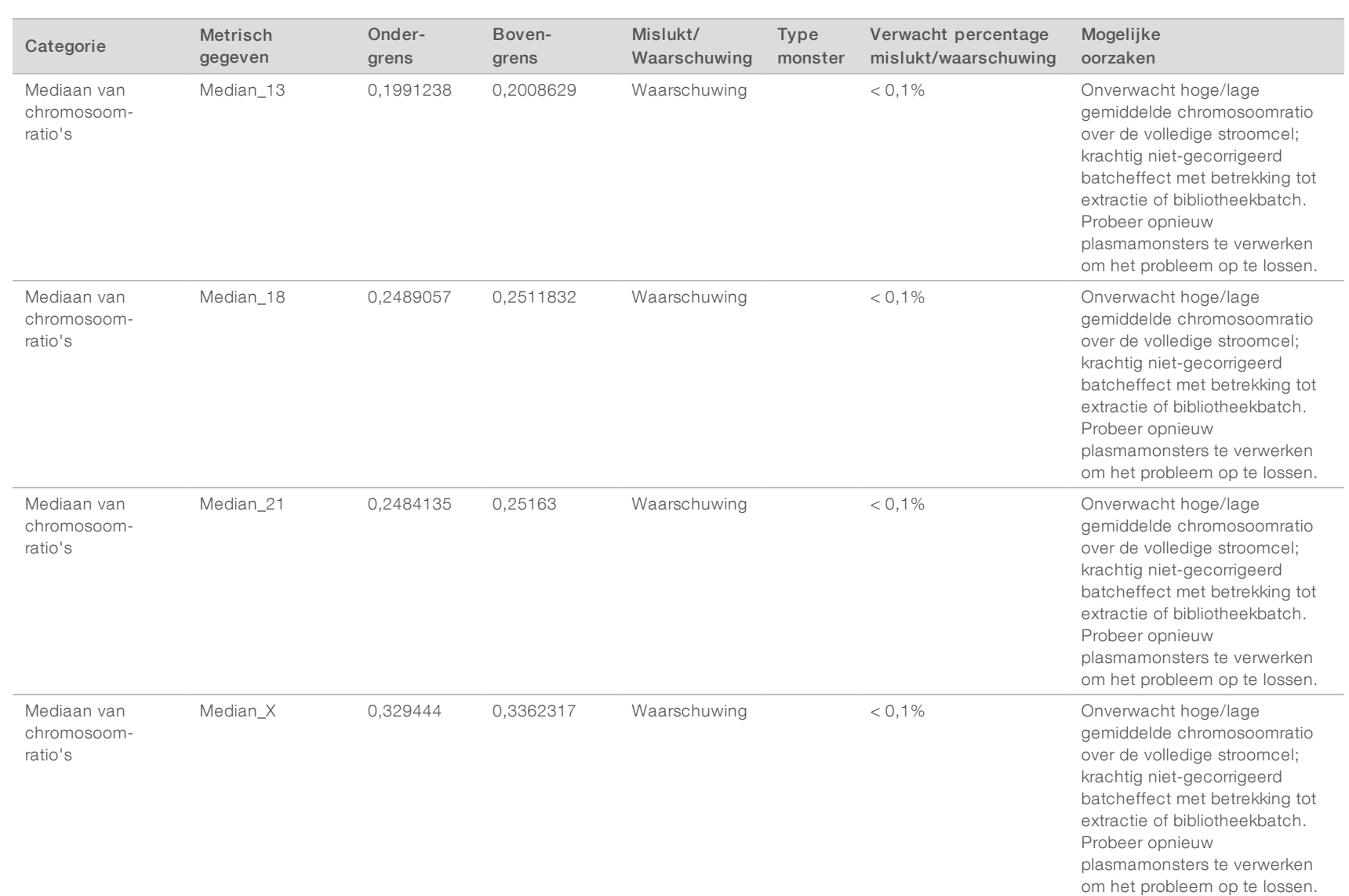

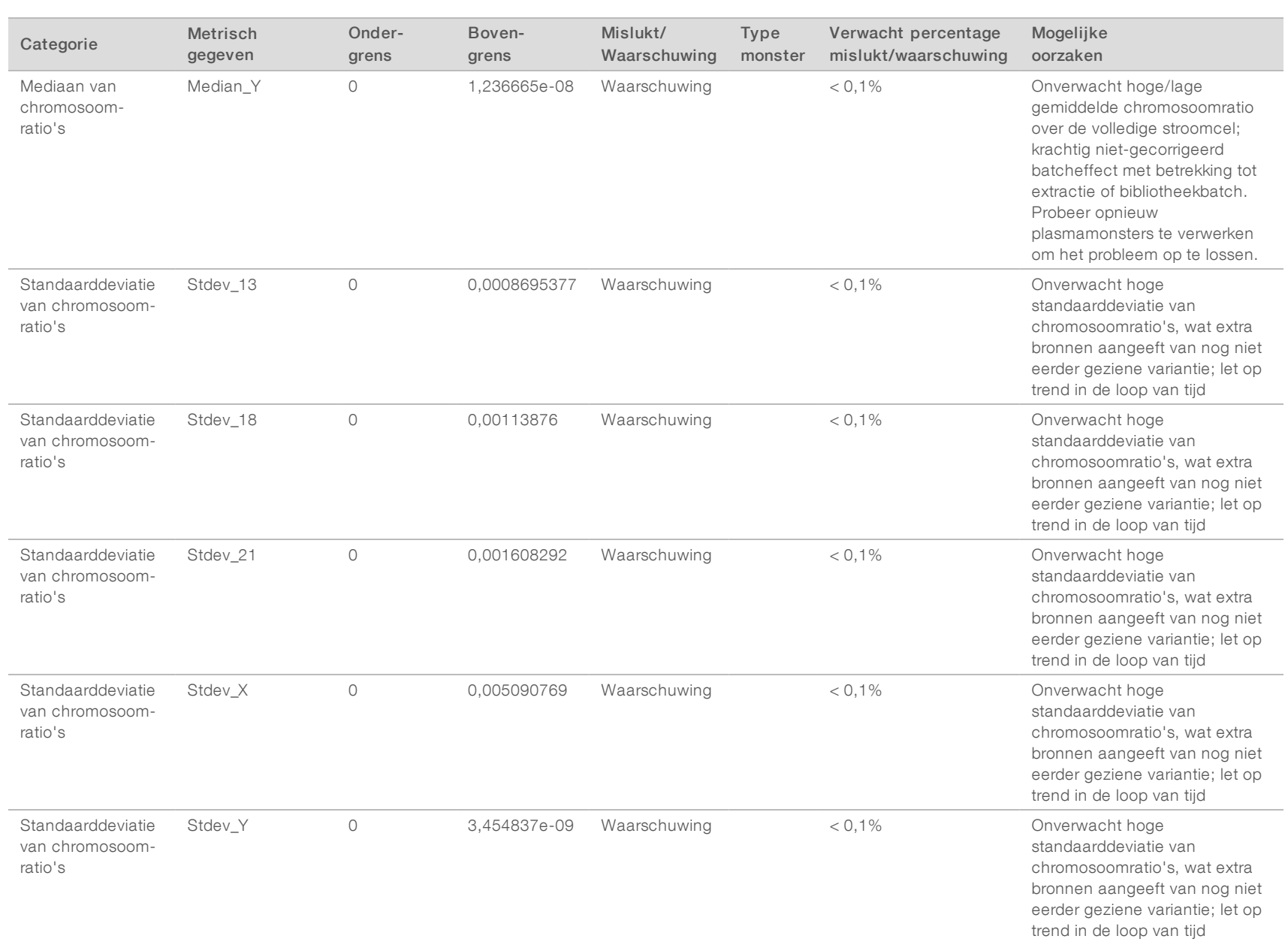

# BESTEMD VOOR INTRODIAGNOSTIEK English Source: 1000000012693 v05 Documentnr. 1000000012732 v05 NLD English Source: 1000000012693 v05 Documentnr. 1000000012732 v05 NLD BESTEMD VOOR IN-VITRODIAGNOSTIEK

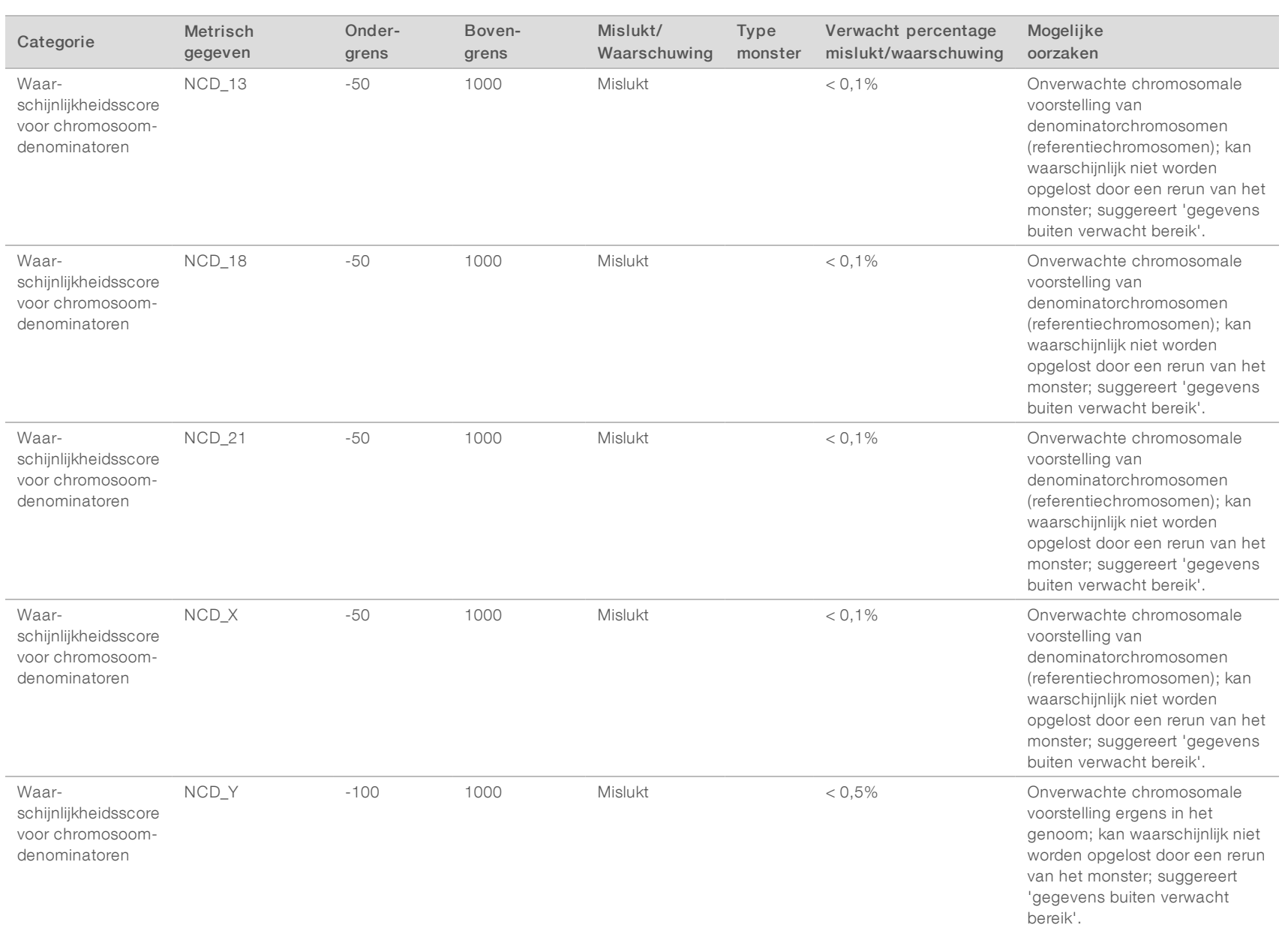

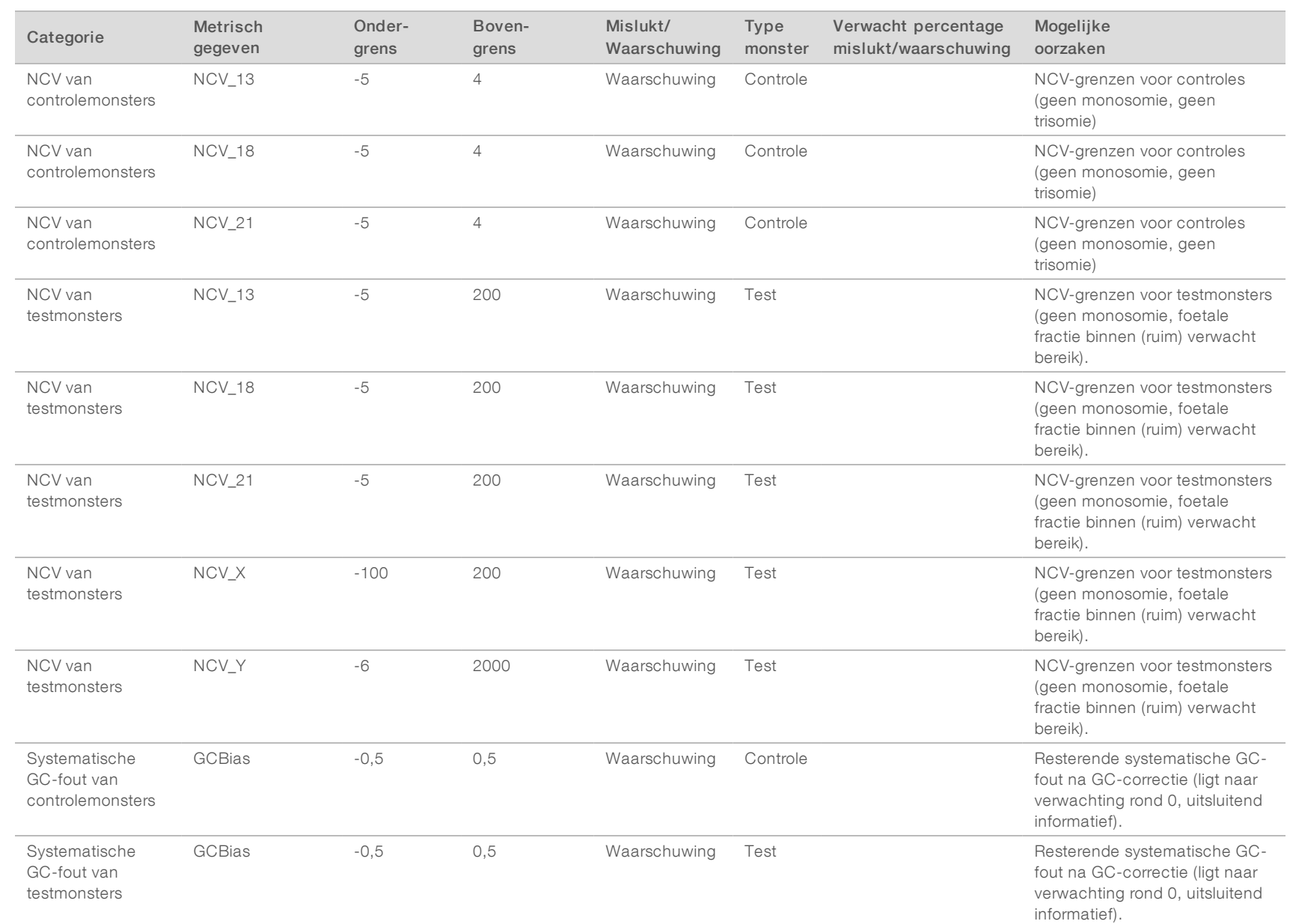

VeriSeq NIPT-analysesoftware (16 monsters) Gebruikershandleiding VeriSeq NIPT-analysesoftware (16 monsters) Gebruikershandleiding

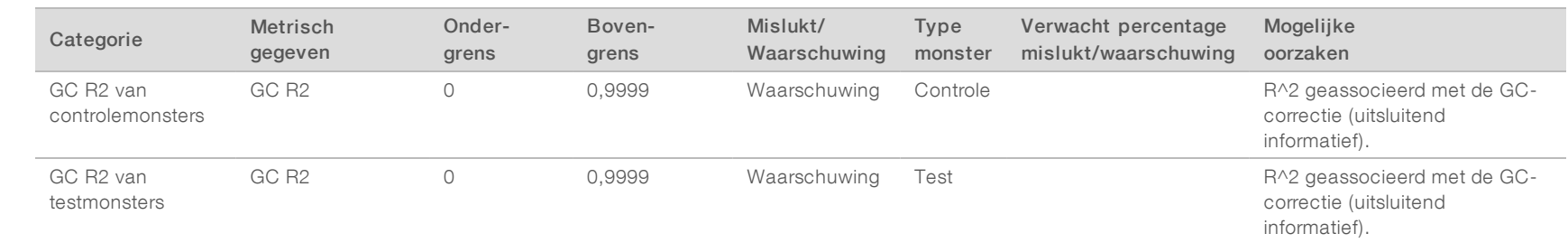

## <span id="page-59-0"></span>Methode Vergelijkings onderzoek

#### <span id="page-59-1"></span>[Methode Vergelijking van gegevens](#page-59-1) met een metatoon en aan de gegevens onder de gegevens om de gegevens om de g

## Methode Vergelijking van gegevens

Voor dit onderzoek werden eerder geprepareerde bibliotheken van 105 plasmamonsters opnieuw gesequenced en verwerkt met de VeriSeq NIPT-analysesoftware (16 monsters). Deze monsters zijn eerst gebruikt voor de Verifi® test en vervolgens gemultiplext in 7 bibliotheken met ieder 14 maternale plasmamonsters; 1 gepoold, positieve controle, maternaal monster; en 1 'non template'-controle of NTC. [Tabel 22](#page-59-2) toont de monstersamenstelling van elke bibliotheek.

Alle 98 individuele 'non control'-monsters zijn goedgekeurd en geanalyseerd voor overstemming met Verifiresultaten. Elk monster is geclassificeerd op grond van de NCV-waarden voor trisomie 13 / 18 / 21 (met een drempel van NCV = 4), voor de aanwezigheid van chromosoom Y (met een drempel van NCV = 10), en voor monosomie X (met een drempel van NCV\_X = -4, chromosoom Y was niet aanwezig). Het totale percentage overeenstemming tussen VeriSeq NIPT en Verifi is weergegeven in [Tabel 23.](#page-59-3)

Er zijn twee verschillen waargenomen. Het eerste waargenomen verschil betrof chromosoom 13 die was geclassificeerd als trisomie 13 door de Verifi-test en negatief geclassificeerd door de Veriseq NIPTanalyseoftware (16 monsters). Klinische informatie over dit monster toonde later aan dat het negatief was voor trisomie 13. Een ander waargenomen verschil gold voor trisomie 18 en er was voor dit monster geen informatie beschikbaar over klinische resultaten.

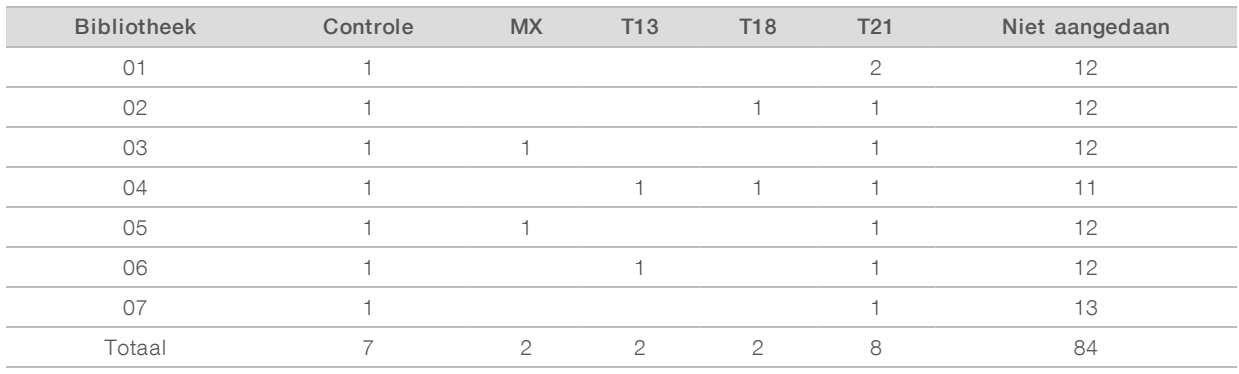

#### <span id="page-59-2"></span>Tabel 22 Verdeling van de monsters over de bibliotheken

#### <span id="page-59-3"></span>Tabel 23 Totaal percentage overeenstemming tussen VeriSeq NIPT en Verifi

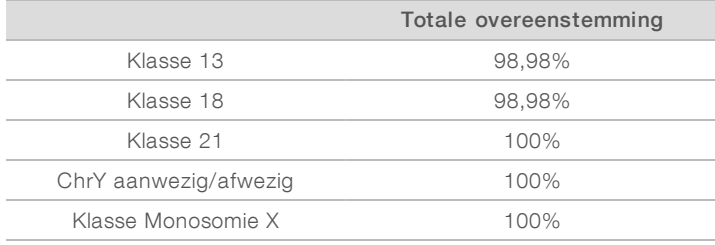

## <span id="page-60-0"></span>Technische ondersteuning

Voor technische ondersteuning neemt u contact op met de afdeling technische ondersteuning van Illumina.

Website: [www.illumina.com](http://www.illumina.com/)<br>
E-mail: techsupport@illumina [techsupport@illumina.com](mailto:techsupport@illumina.com)

Telefoonnummers van klantenondersteuning van Illumina

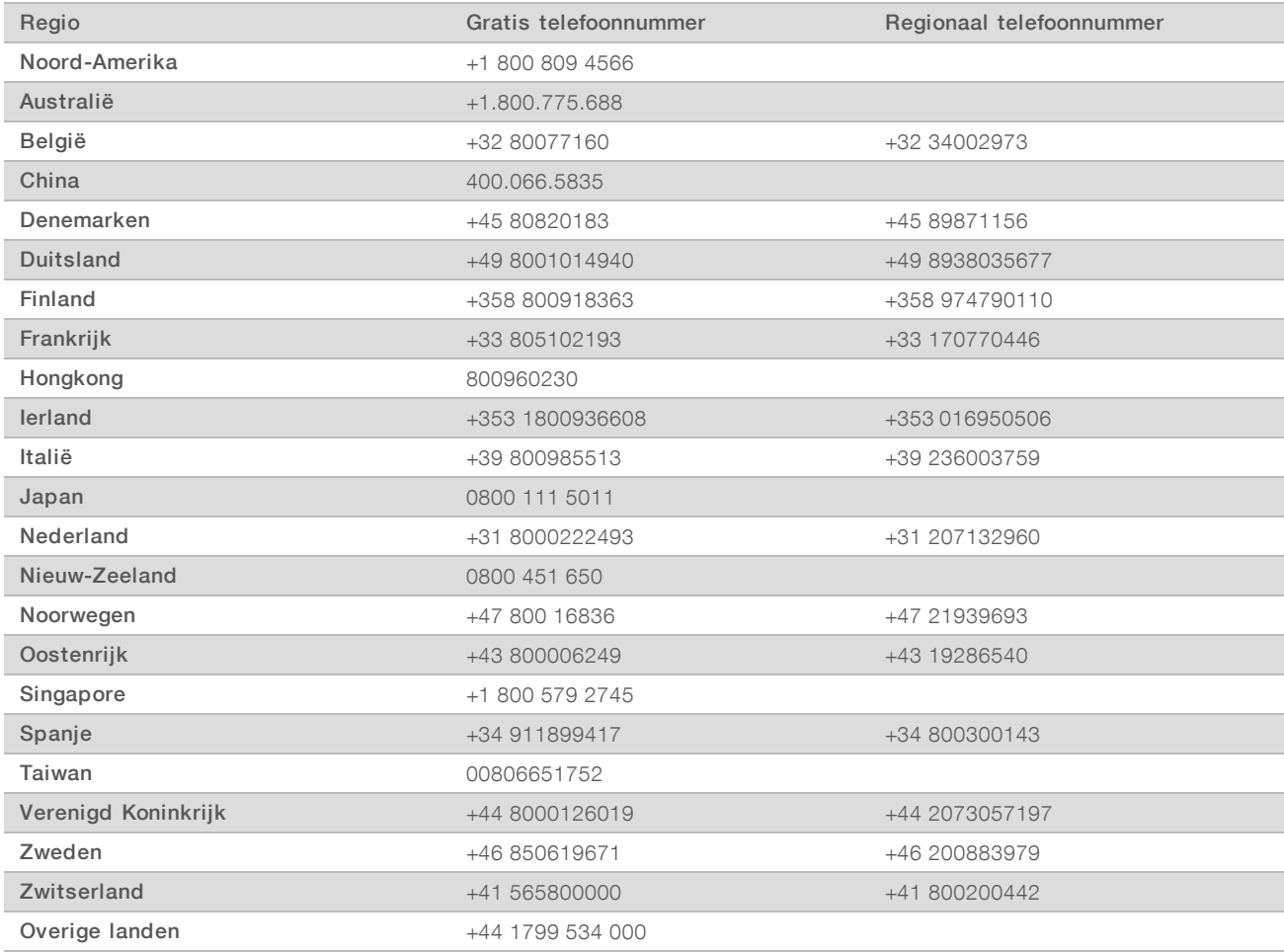

Veiligheidsinformatiebladen (SDS, safety data sheets)—zijn verkrijgbaar op de website van Illumina via [support.illumina.com/sds.html](http://support.illumina.com/sds.html).

Productdocumentatie—beschikbaar voor downloaden in pdf-vorm via de website van Illumina. Ga naar [support.illumina.com,](http://www.illumina.com/support.ilmn) selecteer een product en klik vervolgens op Documentation & Literature (documentatie en literatuur).

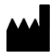

Illumina 5200 Illumina Way San Diego, Californië 92122 VS +1 800 809 ILMN (4566) +1 858 202 4566 (buiten Noord-Amerika) techsupport@illumina.com www.illumina.com

#### BESTEMD VOOR IN-VITRODIAGNOSTIEK

© 2020 Illumina, Inc. Alle rechten voorbehouden.

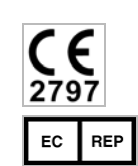

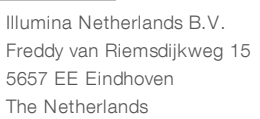

**IVC** 

#### Australian Sponsor

Illumina Australia Pty Ltd Nursing Association Building Level 3, 535 Elizabeth Street Melbourne, VIC 3000 Australia

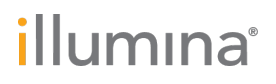